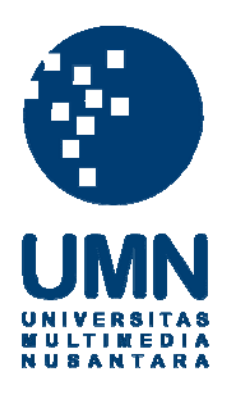

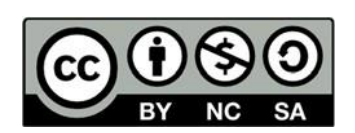

# **Hak cipta dan penggunaan kembali:**

Lisensi ini mengizinkan setiap orang untuk menggubah, memperbaiki, dan membuat ciptaan turunan bukan untuk kepentingan komersial, selama anda mencantumkan nama penulis dan melisensikan ciptaan turunan dengan syarat yang serupa dengan ciptaan asli.

# **Copyright and reuse:**

This license lets you remix, tweak, and build upon work non-commercially, as long as you credit the origin creator and license it on your new creations under the identical terms.

# **BAB III**

# **METODOLOGI PENELITIAN DAN PERANCANGAN APLIKASI**

#### **3.1 Metodologi Penelitian**

Langkah-langkah penelitian dalam perancangan dan pembangunan sistem ini dipaparkan sebagai berikut:

1. Identifikasi Masalah

Pada proses ini peneliti melakukan pengenalan masalah atau inventarisir masalah. Dalam proses ini masalah ditentukan melalui

• Studi Pustaka

Studi kepustakaan yang dilakukan dengan mengumpulkan materimateri yang berkaitan dengan permasalahan pada penulisan tugas akhir dengan menggunakan berbagai literatur yang berkaitan dengan materi yang diperlukan meliputi pengumpulan buku-buku sumber dan informasi dari browsing di internet sebagai bahan pengumpulan literatur.

• Wawancara

Wawancara adalah proses interaksi percakapan secara lisan, dengan tujuan mendapatkan informasi. Oleh karena itu wawancara akan dilakukan langsung dengan Bapak Leonardus, S.Kom selaku CEO P.T Vodea Dwi Karsa.

2. Wawancara dan pengumpulan data

Proses ini dilakukan dengan mewawancarai Bapak Leonardus Steven, S.Kom selaku CEO PT Vodea Dwi Karsa untuk mencari apa saja yang dibutuhkan oleh pengguna aplikasi. Fitur-fitur apa yang akan ada, bagaimana *user interface* yang sederhana dan dapat memenuhi kebutuhan pengguna.

3. Desain Model

Setelah wawancara dilakukan proses ini yang akan mengimplementasikan apa yang dibutuhkan yang didapatkan pada proses sebelumnya seperti rancangan tentang bagaimana nanti sistem akan dibuat, fungsi-fungsi dan bagaimana sistem ini akan berjalan akan dibuat pada proses ini.

4. Uji Coba dan Evaluasi

Pada tahap ini kegiatan dilakukan untuk merilis aplikasi dan memberikan kuesioner bagi pengguna menggunakan metode Technology Acceptance Model (TAM). Hasil kuesioner tersebut dikumpulkan untuk mendapatkan informasi bagaimana suatu program diterima dan dapat memuaskan pengguna. Kemudian informasi tersebut akan digunakan untuk menjadi bahan penentuan dalam pengambilan keputusan selanjutnya.

5. Konsultasi dan Penulisan

Penulisan dilakukan pada tahap ini dengan tujuan mendokumentasi segala hal terkait pembuatan aplikasi lalu menyimpulkan hasil dari pengerjaan skripsi ini.

### **3.2 Perancangan Aplikasi**

Perancangan aplikasi dari penelitian ini dibagi menjadi 6 bagian, yaitu *sitemap*, *flowchart, entity relationship diagram, database schema,* dan perancangan antarmuka.

# **3.2.1 Site Map**

Sitemap merupakan gambaran peta tampilan situs di dalam website. Sitemap dibuat untuk menggambarkan fungsi dan tab apa aja yg ada di dalam aplikasi E-blast. Berikut sitemap aplikasi E-blast

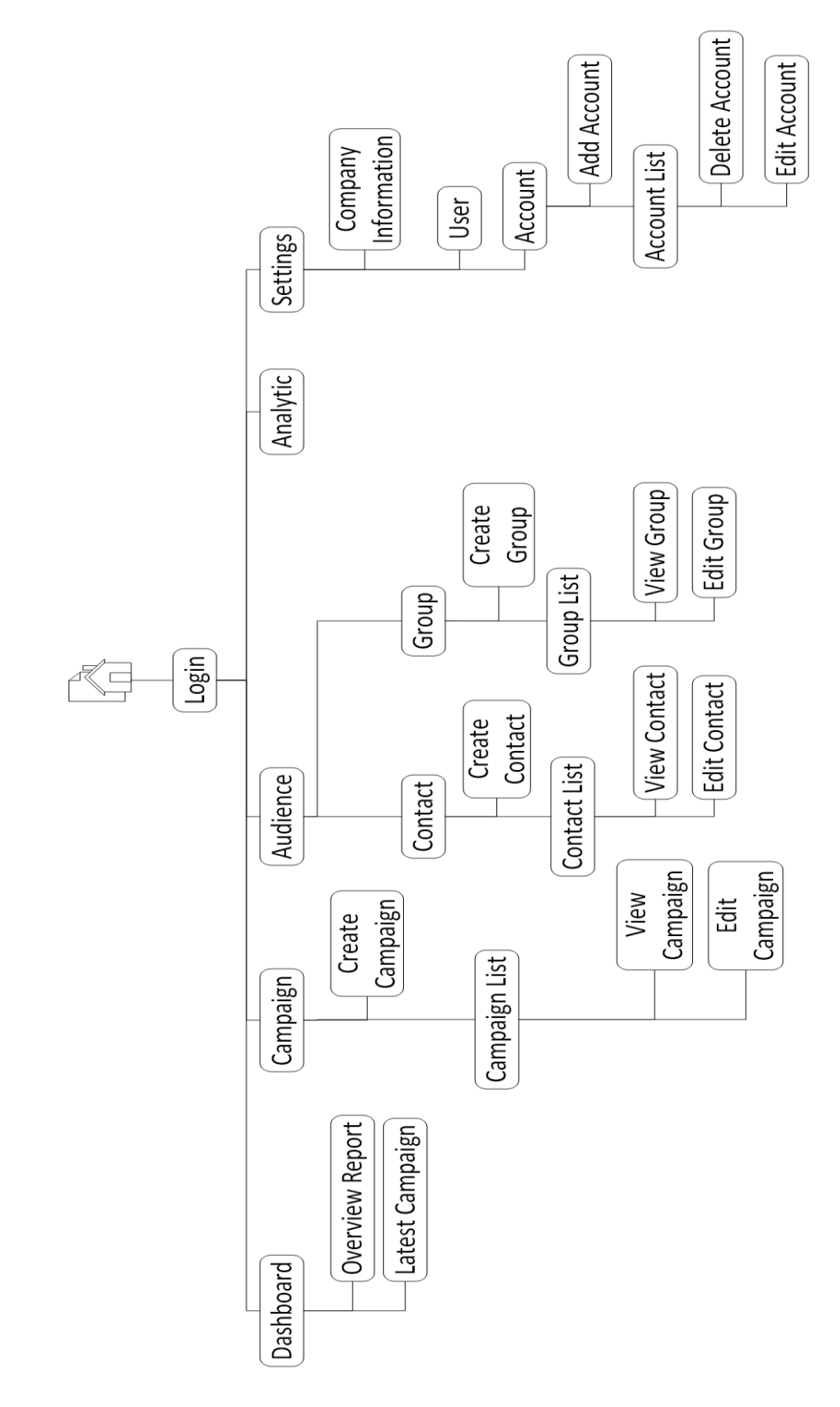

Gambar 3.1 Site Map

#### **3.2.2 Flowchart**

Pada Gambar 3.1 adalah *flowchart* dari aplikasi E-blast. Mulai dari tab awal sampai akhir serta proses awal hingga selesai akan dijelaskan sebagai berikut.

#### **A. Flowchart LoginPage**

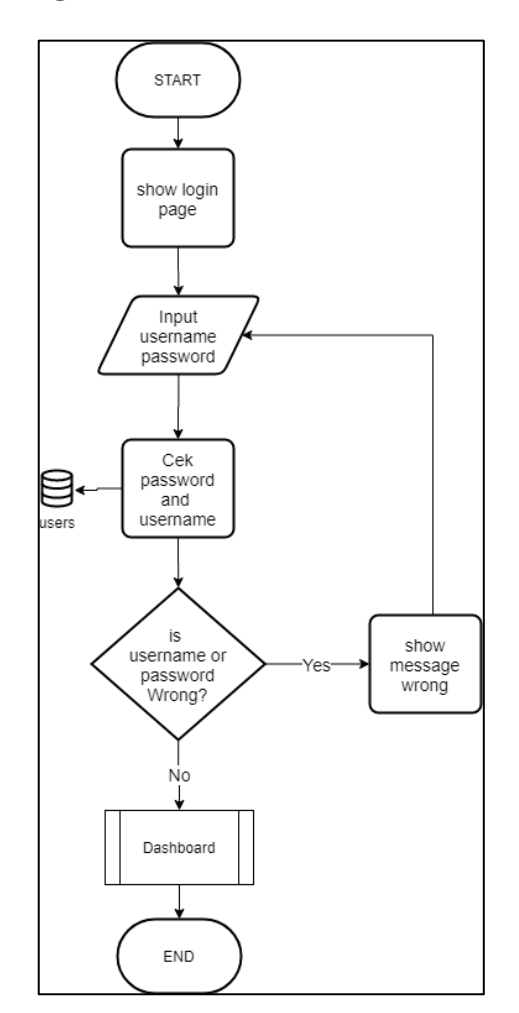

Gambar 3.2 Flowchart Login

Gambar 3.2 adalah *flowchart* dari halaman *login*. Pengguna dapat memasukan *username* dan *password*, ketika pengguna salah memasukan *username* dan/atau *password* salah, maka aplikasi akan memberikan pesan. Jika *username* dan *password* benar maka aplikasi akan mengarahkan pengguna masuk ke dalam halaman *dashboard*.

**B. Flowchart Dashboard**

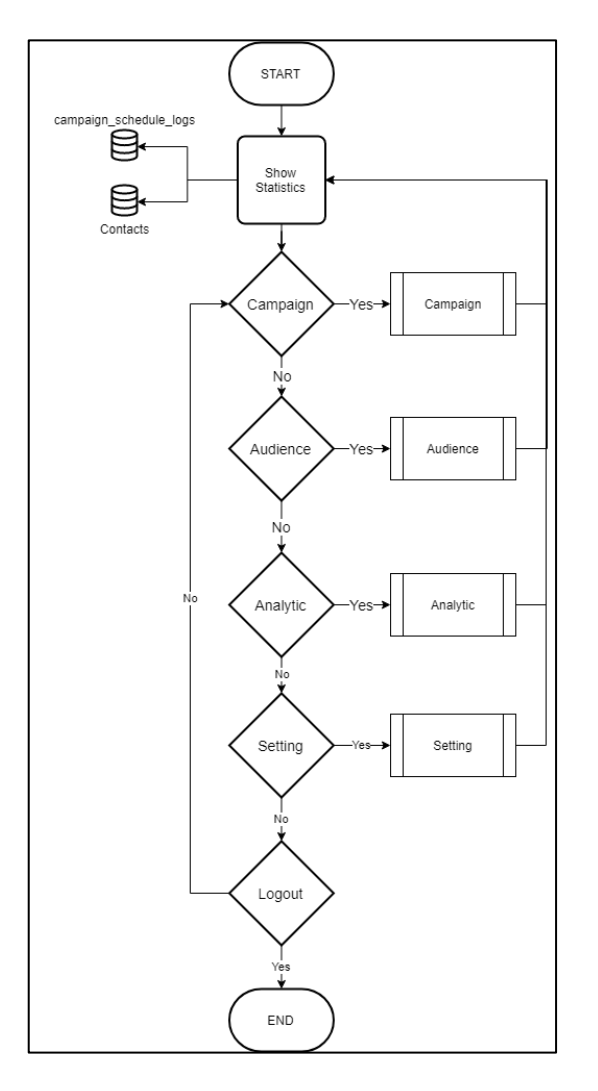

Gambar 3.3 Flowchart Dashboard

Gambar 3.3 adalah *flowchart* dari halaman *dashboard*. Pada halaman ini akan diperlihatkan beberapa statistik dari *campaign* yang sudah terjadi dan terdapat berbagai pilihan *tab-tab* yang tersedia untuk dipilih seperti *campaign, audience, analytic, setting*. Aplikasi akam berhenti ketika pengguna menekan tombol *logout*.

### **C. Flowchart Campaign**

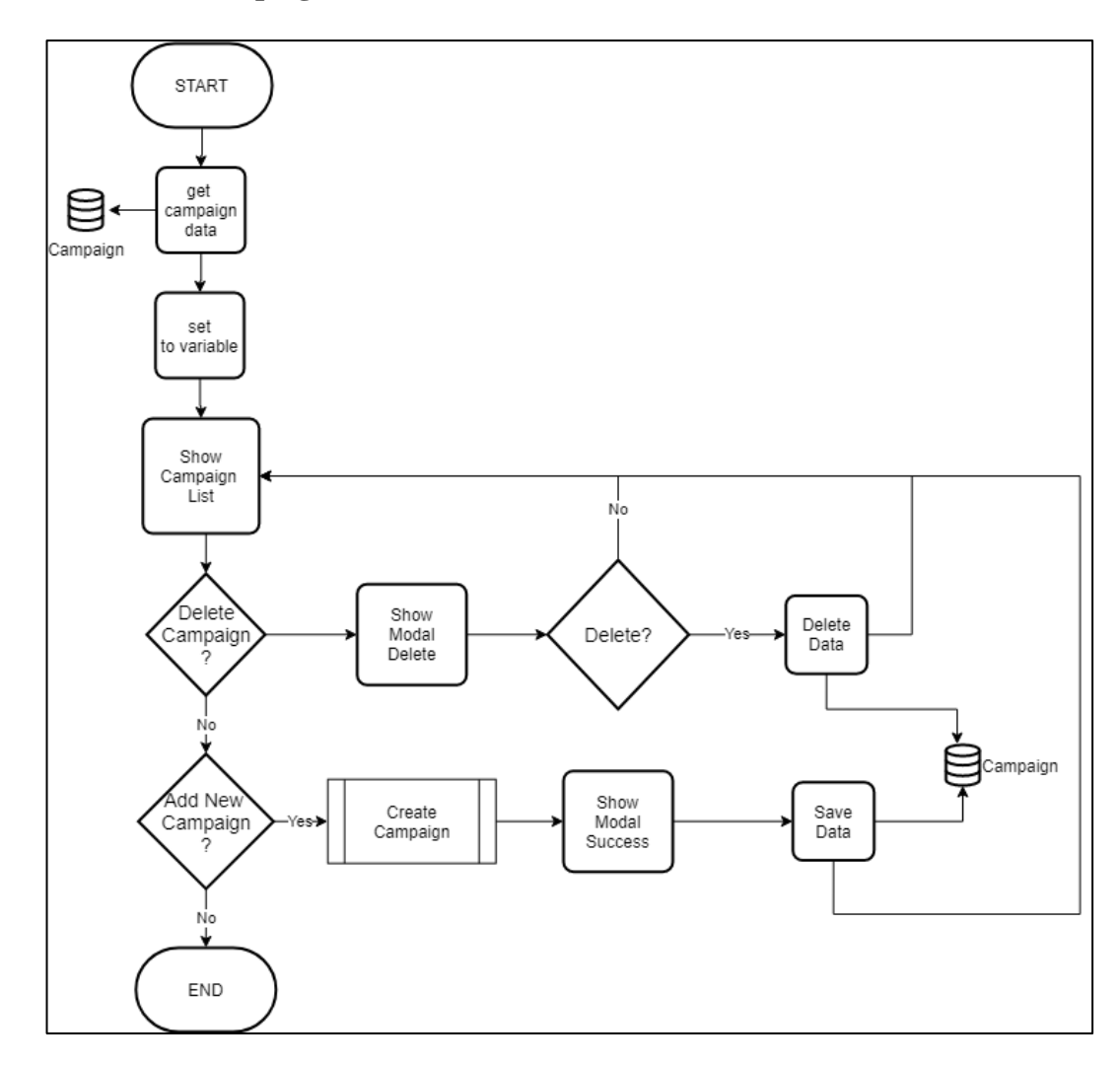

Gambar 3.4 Flowchart Campaign

Gambar 3.4 adalah gambar dari *flowchart* halaman *campaign.*  halaman ini merupakan halaman yang dipergunakan untuk mengirimkan *email*. Pada halaman ini pengguna akan diperlihatkan beberapa *campaign* yang sudah ada. *Campaign* yang ada dapat dihapuskan serta diubah. Pengguna juga dapat membuat *campaign* baru.

# **D. Flowchart Create Campaign**

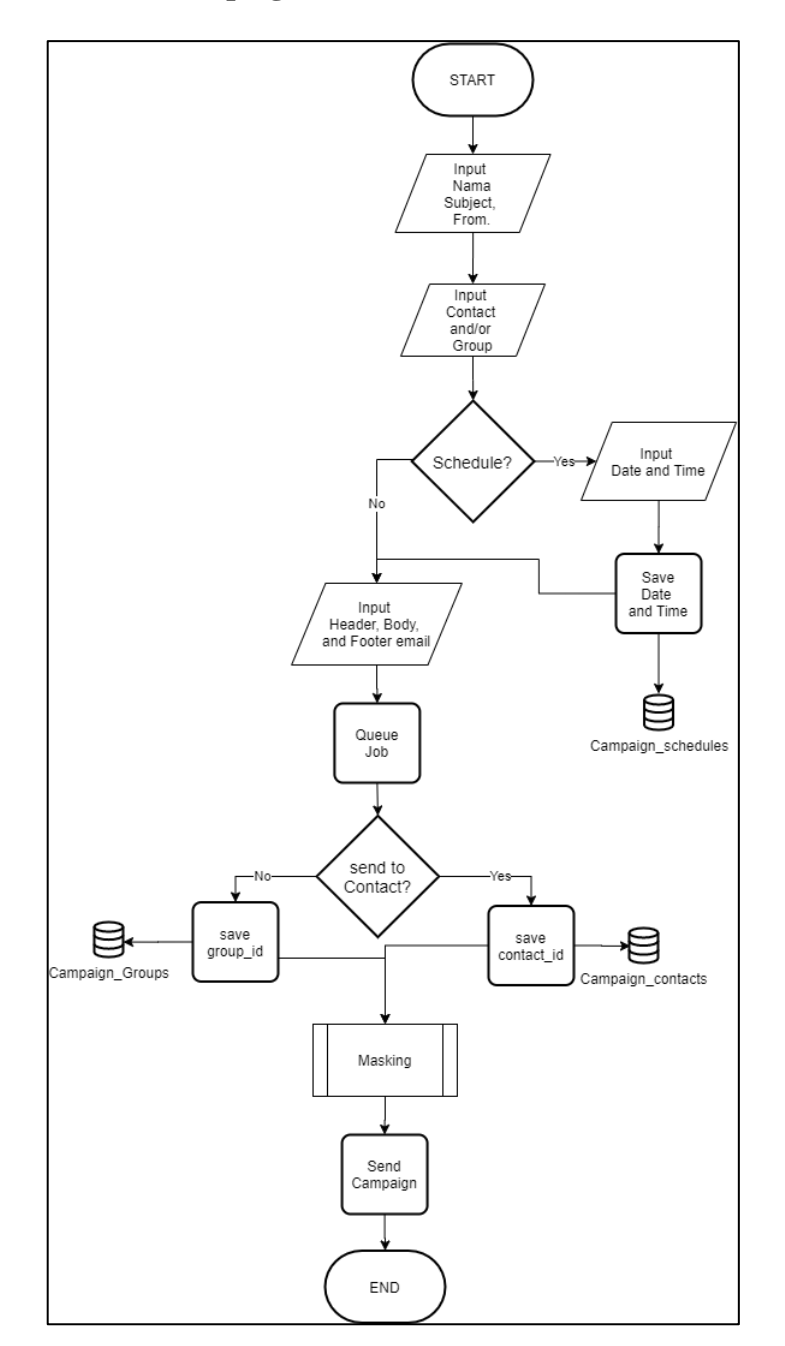

Gambar 3.5 Flowchart Create Campaign

Gambar 3.5 adalah *flowchart* dari proses pembuatan hingga pengiriman *campaign*. Dalam proses ini pengguna akan diminta untuk memasukan beberapa data berupa nama, dan *subject campaign.* Aplikasi akan memberikan pilihan berupa pengiriman *campaign* saat itu juga atau melakukan scheduling, jika ya maka pengguna diminta memasukan tanggal dan waktu pengiriman, lalu pengguna akan memasukan *header, footer,* dan *body campaign.* Sesudah itu aplikasi akan memasukan *campaign* ke dalam *queueing*.

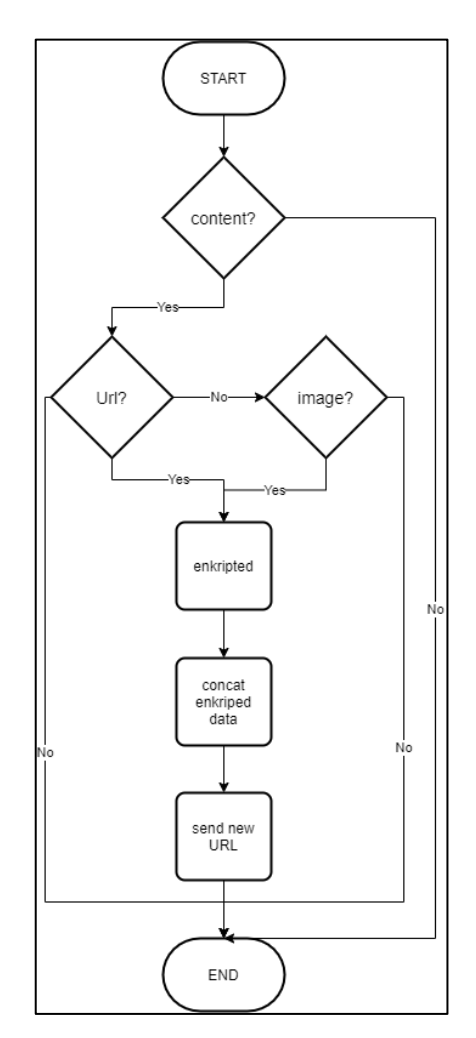

Gambar 3.6 Flowchart masking url dan image

Setelah itu ketika aplikasi mengetahui apakah *campaign* tersebut dikirim kepada grup atau kontak maka proses selanjutnya ada pada gambar 3.6. Dimana aplikasi akan *masking* url dan/atau gambar.

#### **E. Flowchart Audience**

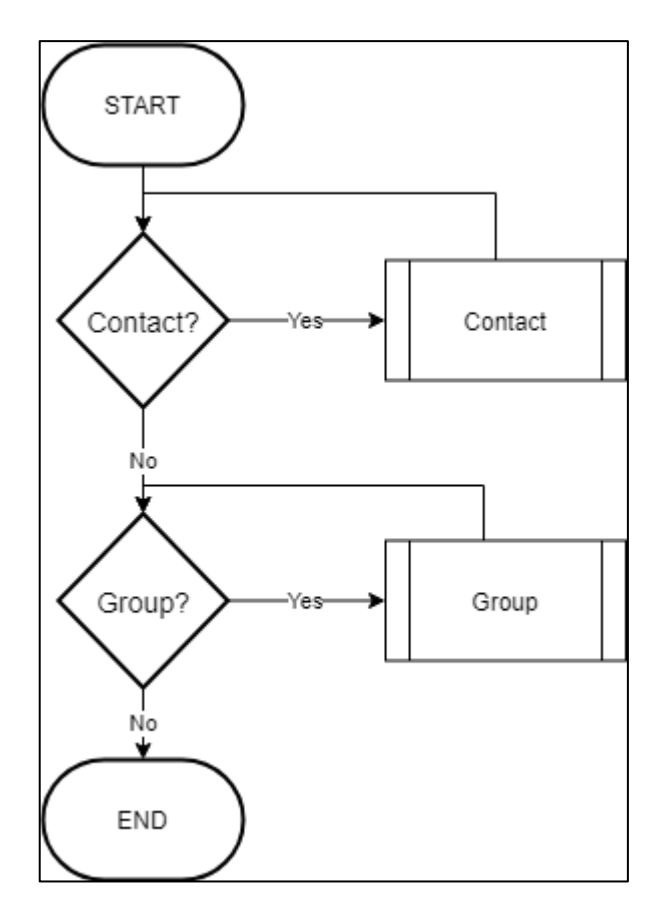

Gambar 3.7 Flowchart Audience

Gambar 3.7 adalah *flowchart* dari halaman *audience.* Pada halaman ini terdiri dari 2 *tab* yang tersedia untuk pengguna pilih. pengguna dapat memilih *tab contact* atau *tab group.* Aplikasi akan memunculkan halaman *contact,* lalu pengguna dapat menekan *tab group* untuk memindahkan halaman.

#### **F. Flowchart Contact**

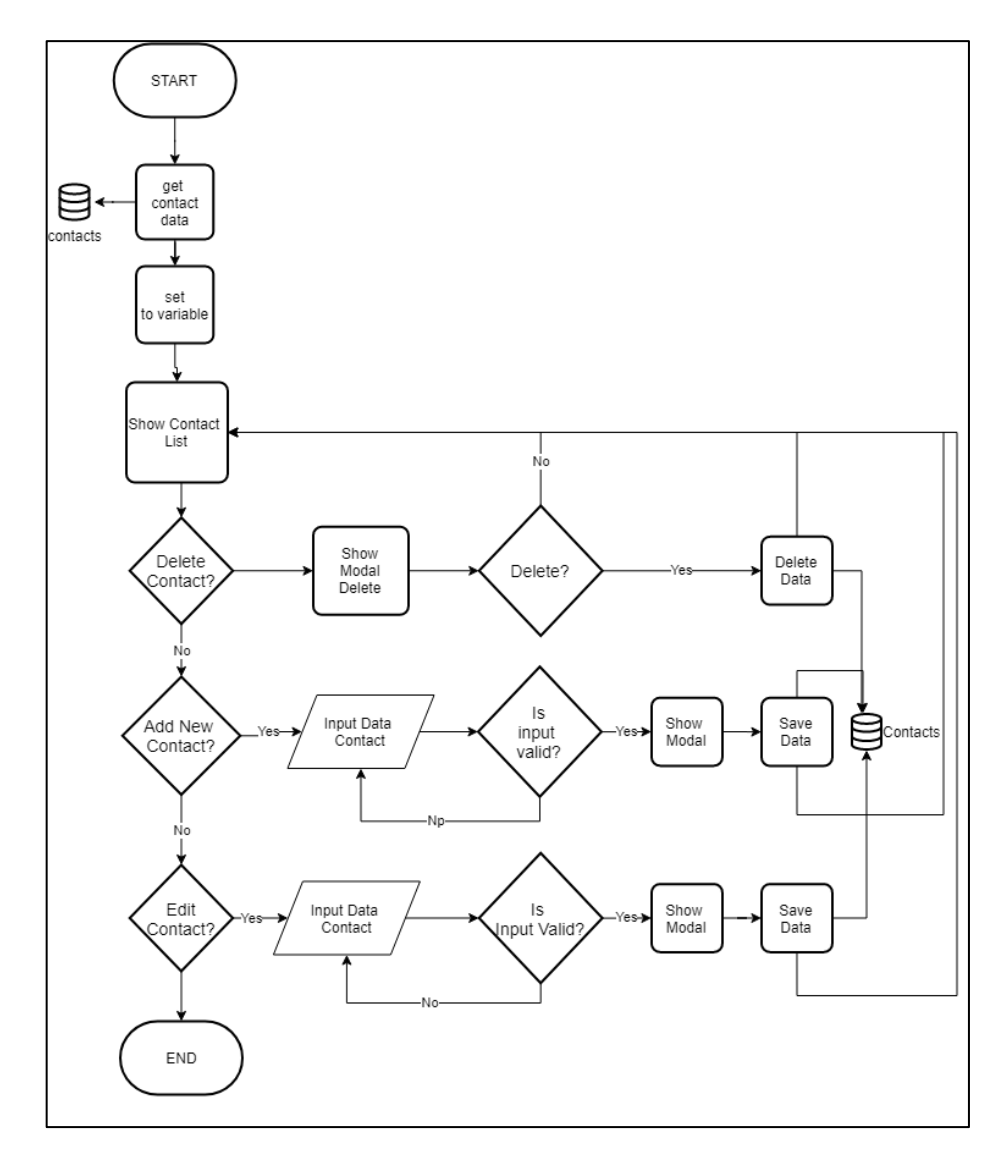

Gambar 3.8 Flowchart Tab Contact

Gambar 3.8 di atas menunjukan *flowchart* pada halaman *audience* ketika pengguna memilih *tab contact.* Pada *tab* ini aplikasi akan memperlihatkan *contact list*. Disana pengguna dapat menambahkan, menghapus, dan mengubah data dari *contact*.

### **G. Flowchart Group**

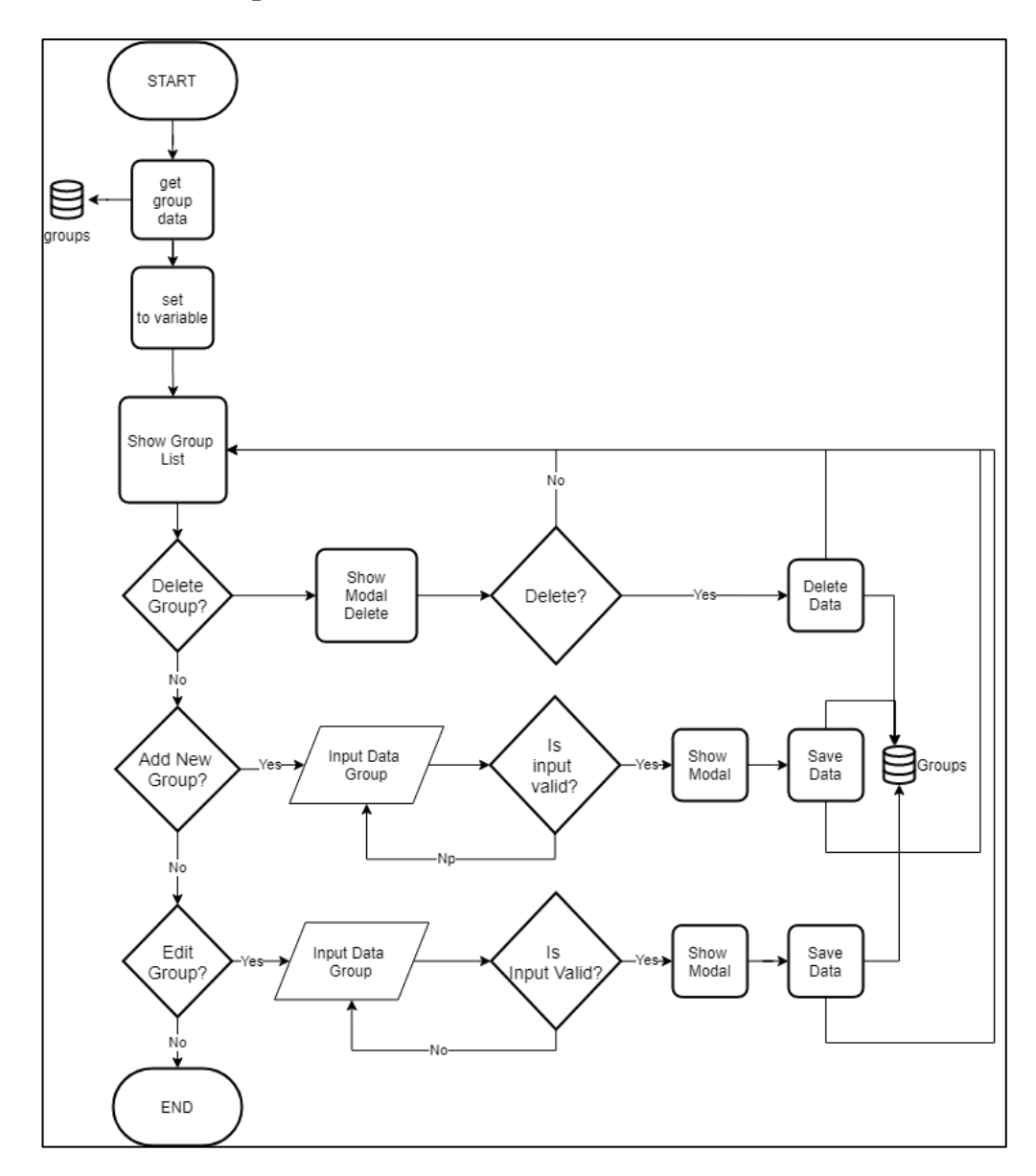

Gambar 3.9 Flowchart Tab Group

Gambar 3.9 menunjukan *flowchart* pada halaman *audience* ketika pengguna memilih *tab group.* Pada *tab* ini aplikasi akan memperlihatkan *group list*. Disana pengguna dapat menambahkan *group* baru, menghapus, dan mengubah *group* yang ada.

#### **H. Flowchart Analytic**

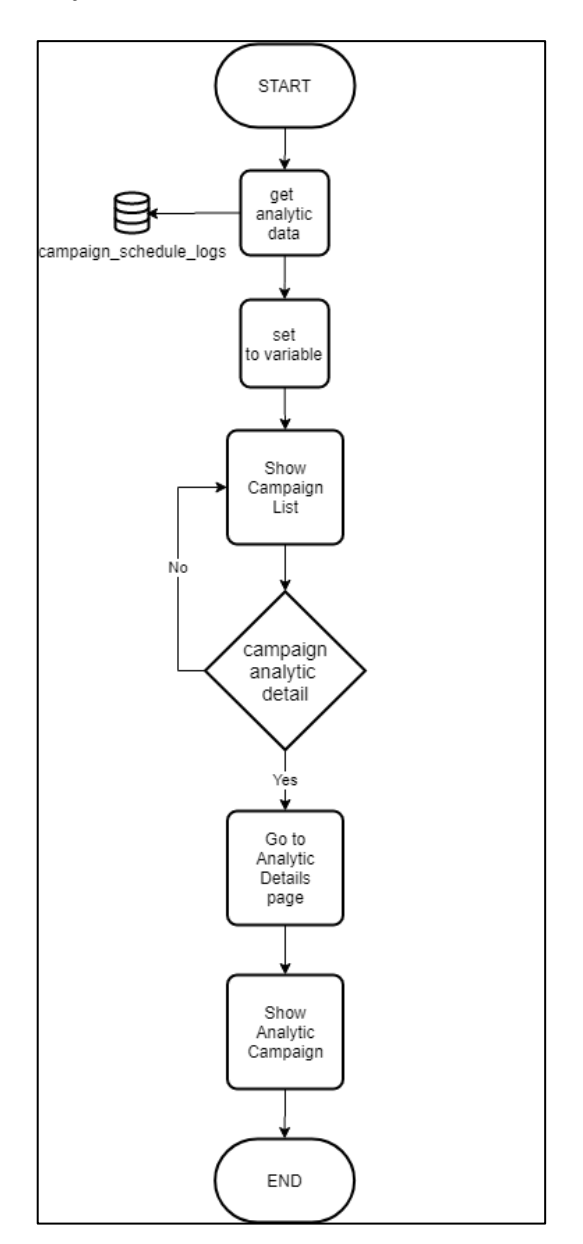

Gambar 3.10 Flowchart Analytic

Gambar 3.10 adalah gambar dari *flowchart* pada halaman *analytic.* Pada halaman ini pengguna akan diperlihatkan list dari campaign yang sudah terkirim. Ketika pengguna menekan tombol "campaign analytic details" maka aplikasi akan memindahkan halaman dan menunjukan *detail* dari campaign tersebut.

# **I. Flowchart Setting**

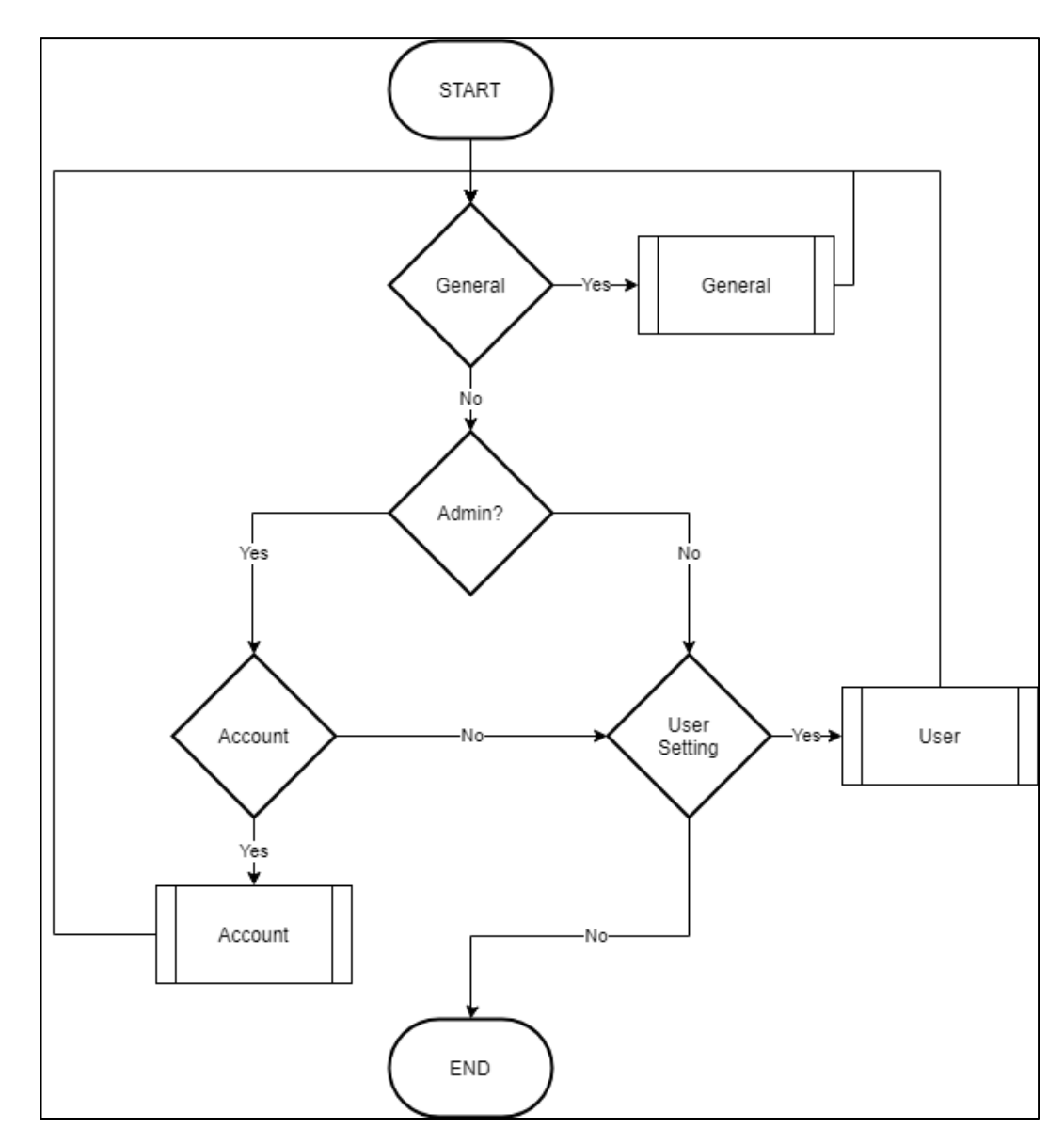

Gambar 3.11 Flowchart Setting

Gambar 3.11 adalah gambar *flowchart* dari halaman *setting.* Pada halaman ini terdapat 2 pilihan yaitu *setting account* dan *user setting* ketika pengguna adalah admin maka pengguna dapat masuk ke dalam halaman *account.*

# **J. Flowchart General Setting**

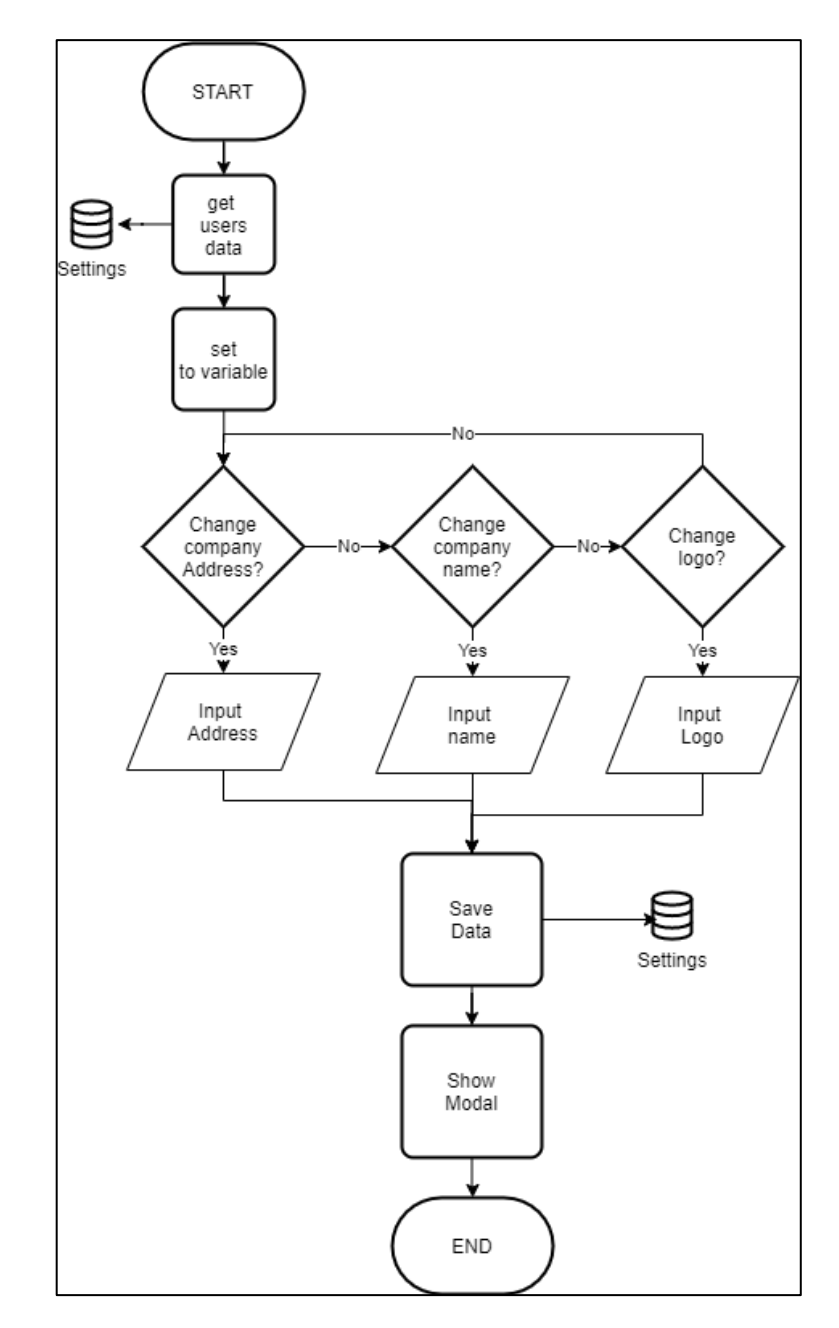

Gambar 3.12 Flowchart General Setting

Gambar 3.12 menunjukan *flowchart* pada ketika pengguna memilih melakukan *general setting*. Pengguna dapat mengganti logo, nama lalu akan langsung disimpan ke dalam database.

#### **K. Flowchart User Setting**

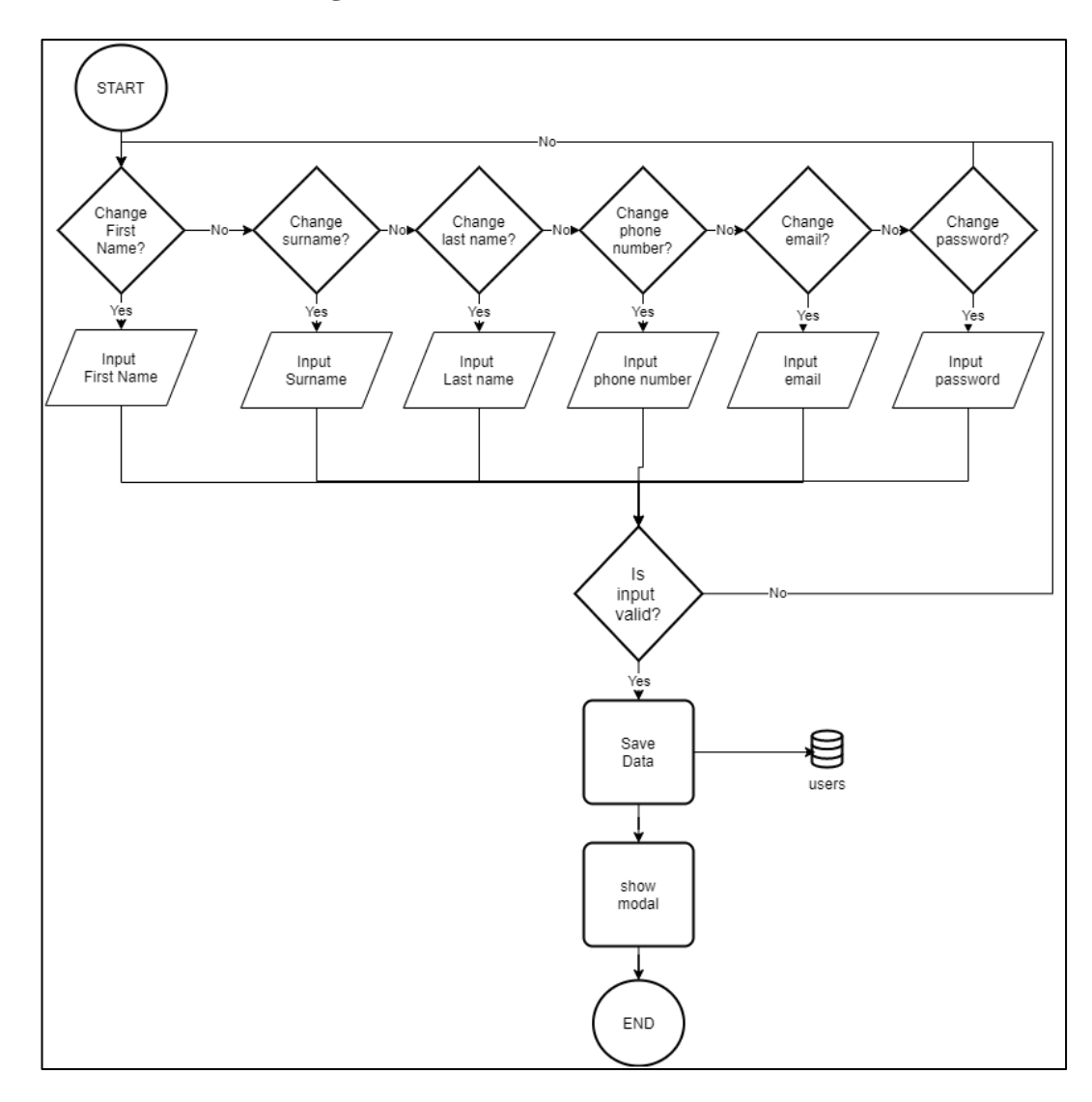

Gambar 3.13 Flowchart User Setting

Pada Gambar 3.13 menunjukan *flowchart* pada halaman *user setting*. Halaman ini pengguna dapat mengganti username atau password. Aplikasi akan melakukan pengecekan terhadap input yang diberikan oleh pengguna seperti *first name, last name, phone number, email, password*  harus diisi, dan bentuk *email* yang *valid.* Ketika dari *save* aplikasi akan langsung menyimpannya ke dalam database.

# **L. Flowchart Account Setting**

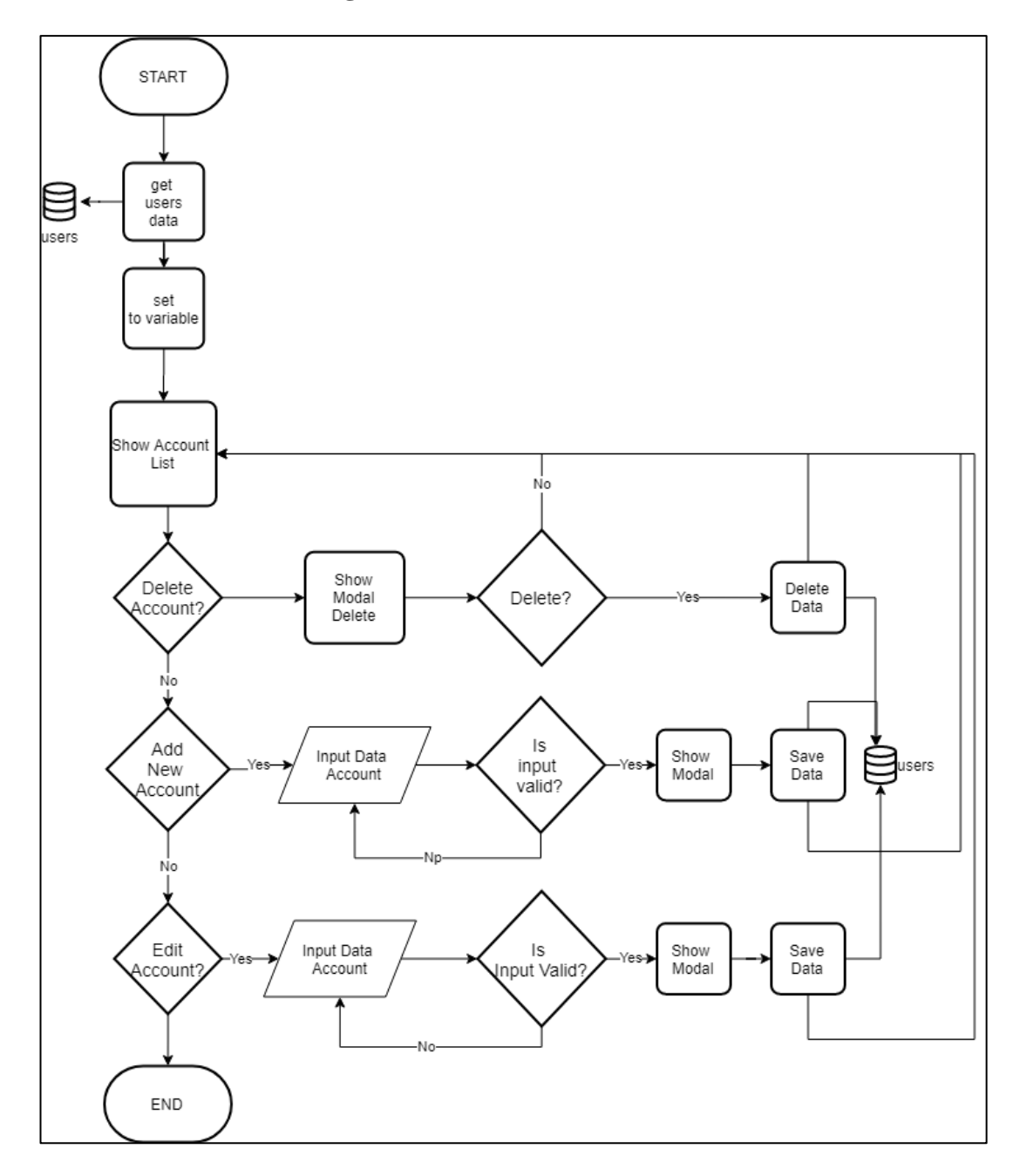

Gambar 3.14 Flowchart Account Setting

Gambar 3.14 adalah *flowchart* pada halaman *account*. Halaman ini hanya dapat diakses ketika pengguna merupakan *admin.* Terdapat 3 fungsi utama yaitu membuat, menghapus, dan mengubah *account* yang ada. Ketika memasukan *input* aplikasi akan melakukan pengecekan apakah *first name, last name, phone number, email, password* sudah diisi, dan bentuk *email*  yang *valid.*

### **3.2.3 Entity Relationship Diagram**

Berikut adalah gambar dari Entity Relationship Diagram yang menjelaskan hubungan antar table dalam basis database.

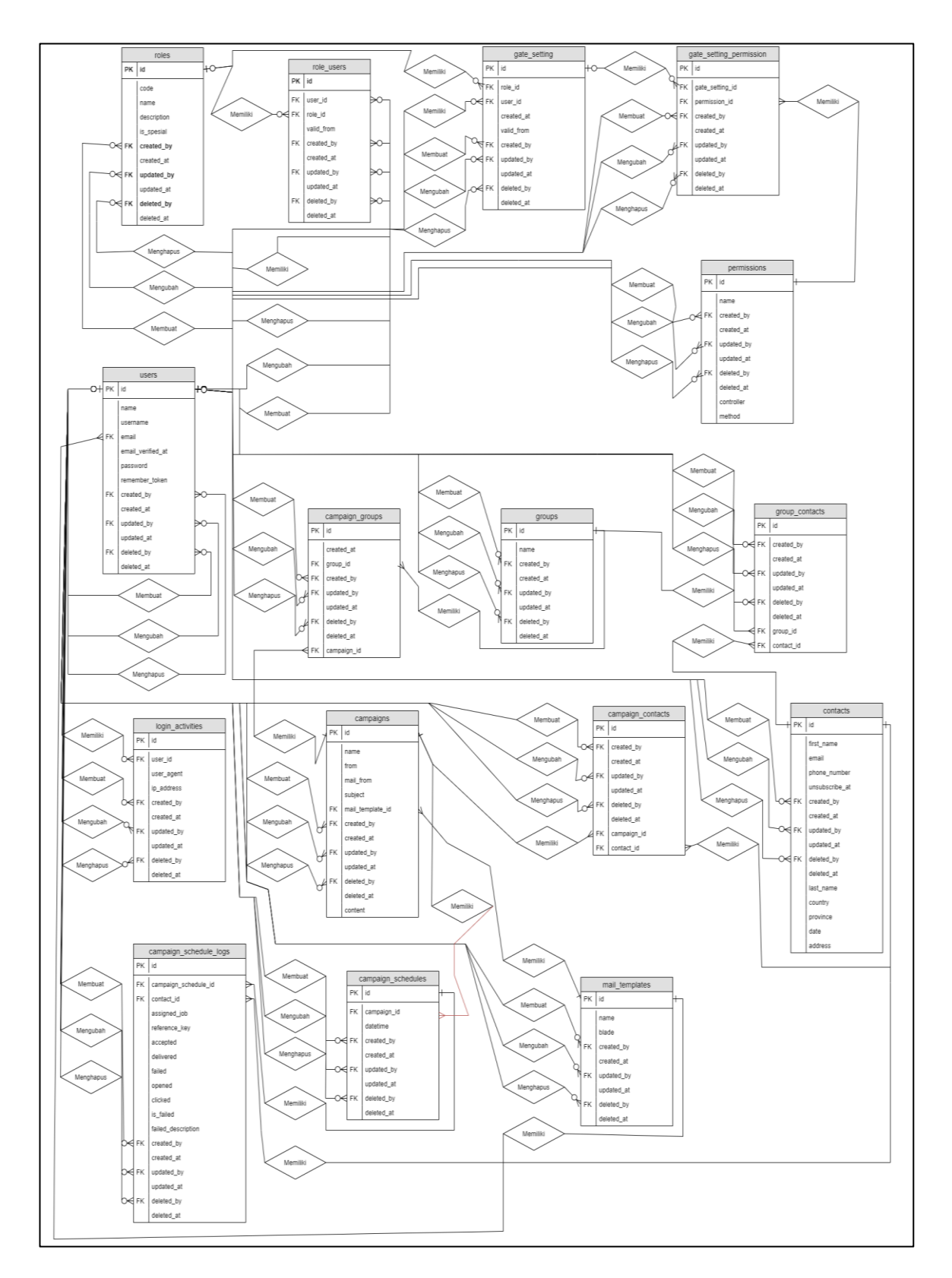

Gambar 3.15 Entity Relation Diagram

#### **3.2.4 Database Schema**

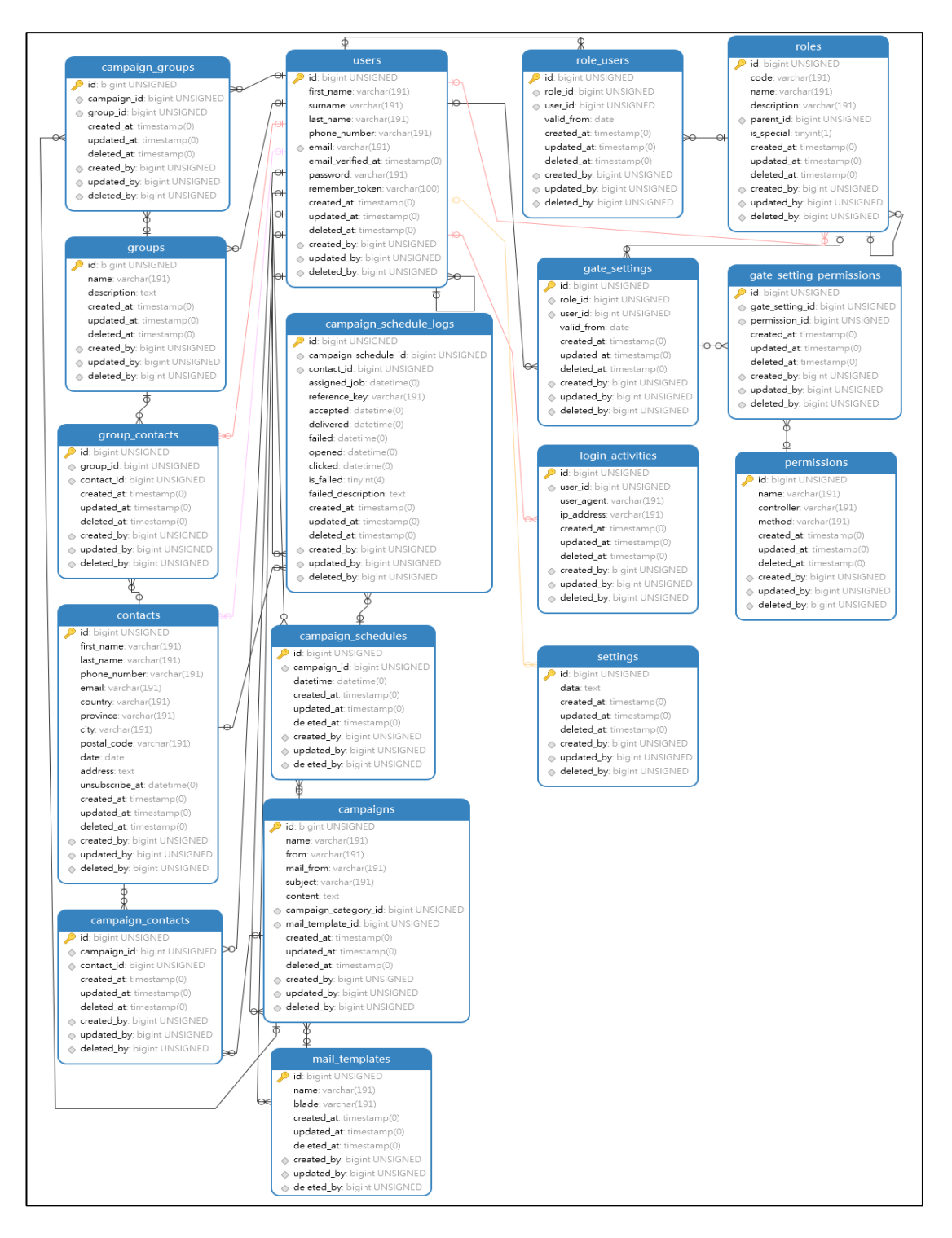

Gambar 3.16 Database Schema

# **3.2.5 Struktur Tabel**

# **A. campaign\_schedule\_log tabel**

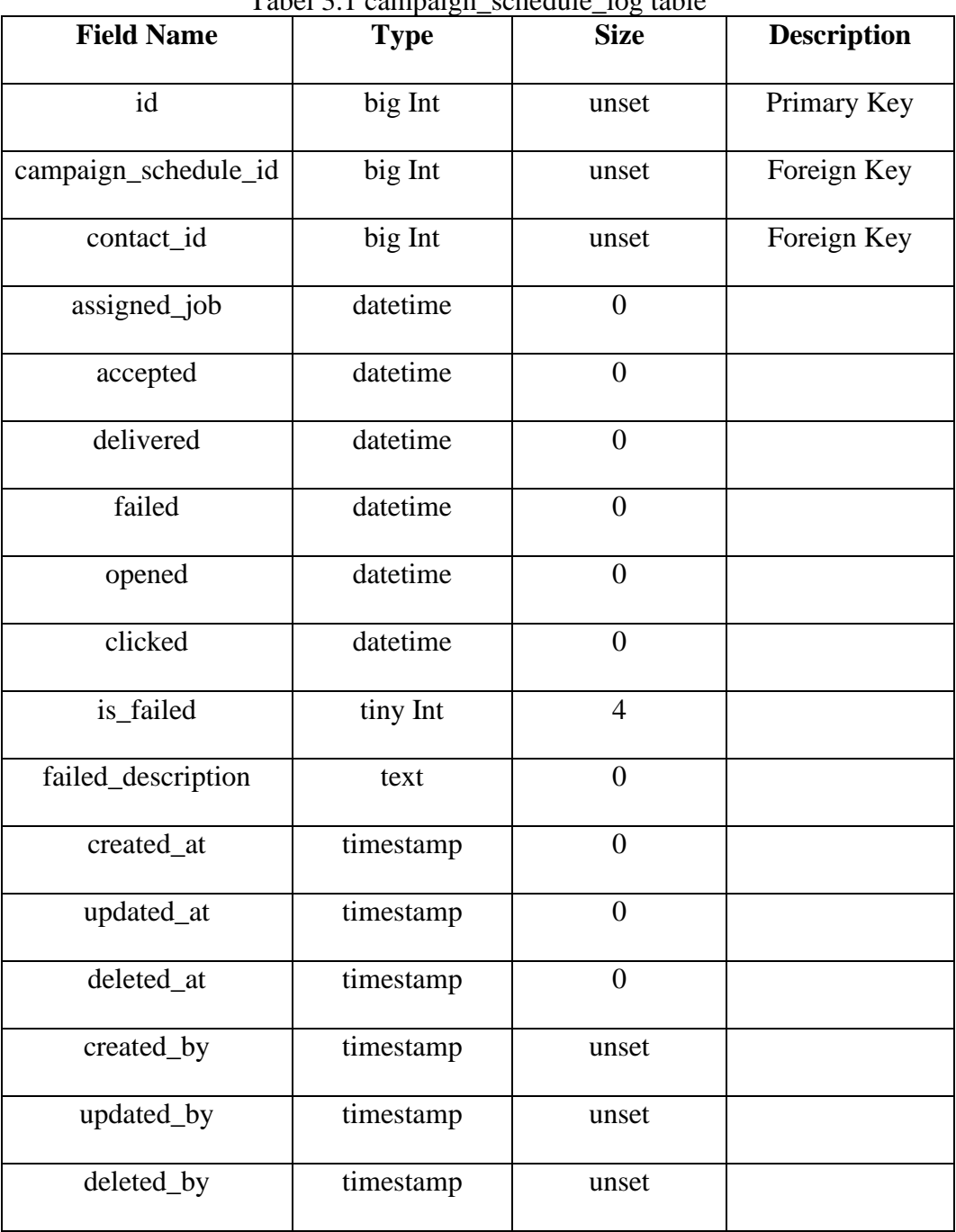

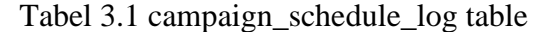

### **B. contacts tabel**

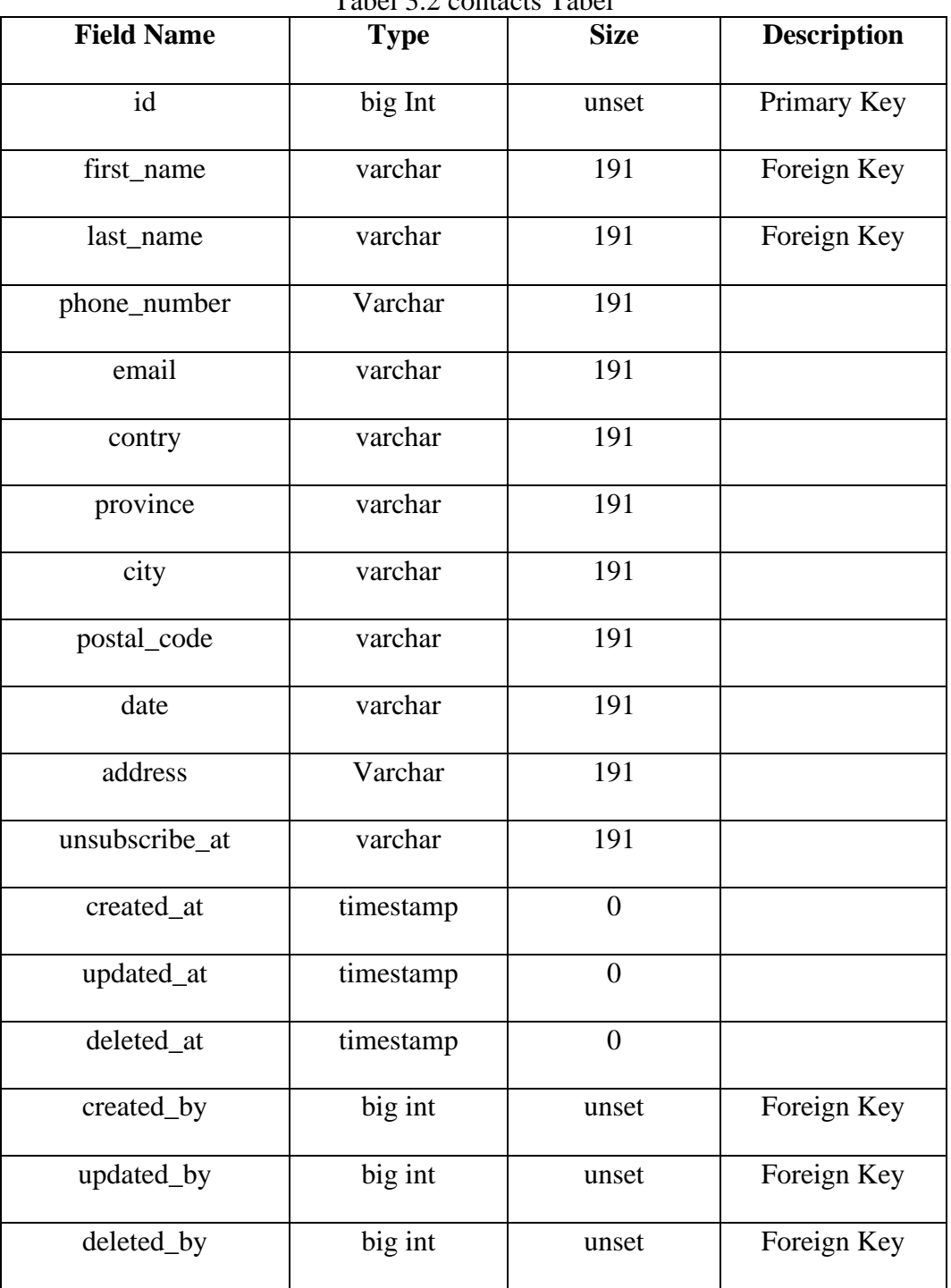

Tabel 3.2 contacts Tabel

# **C. campaigns tabel**

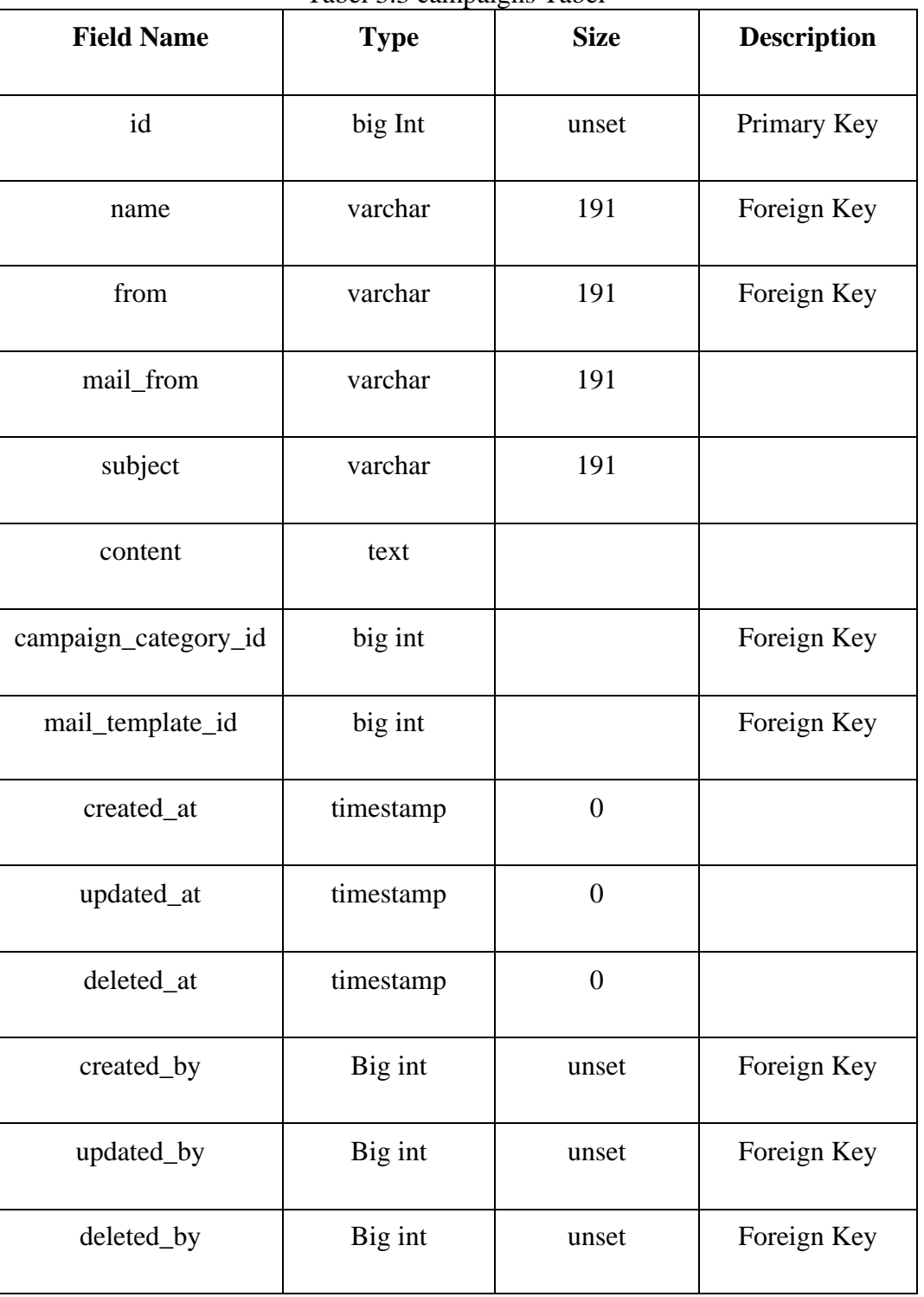

Tabel 3.3 campaigns Tabel

### **D. users tabel**

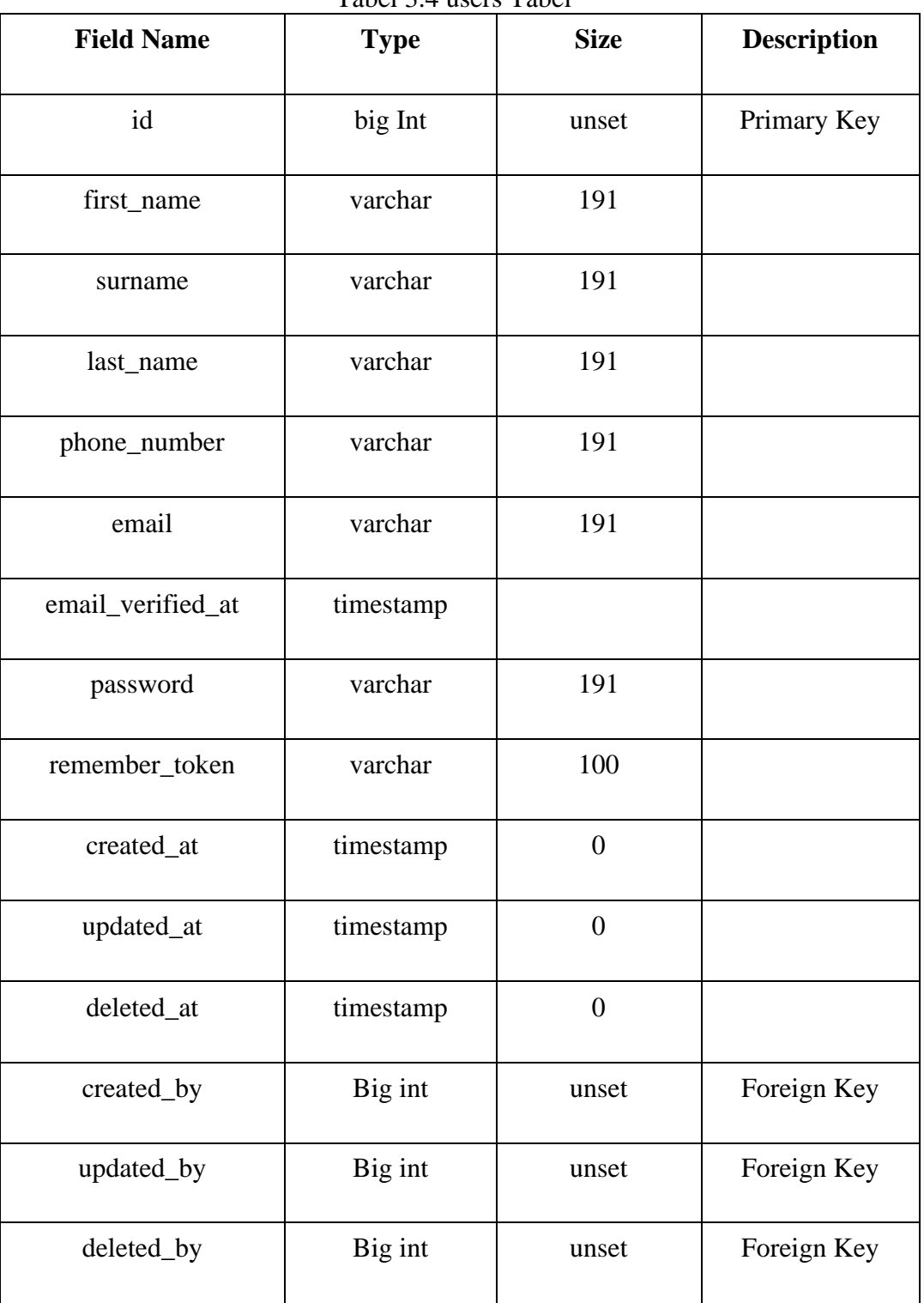

Tabel 3.4 users Tabel

### **E. roles tabel**

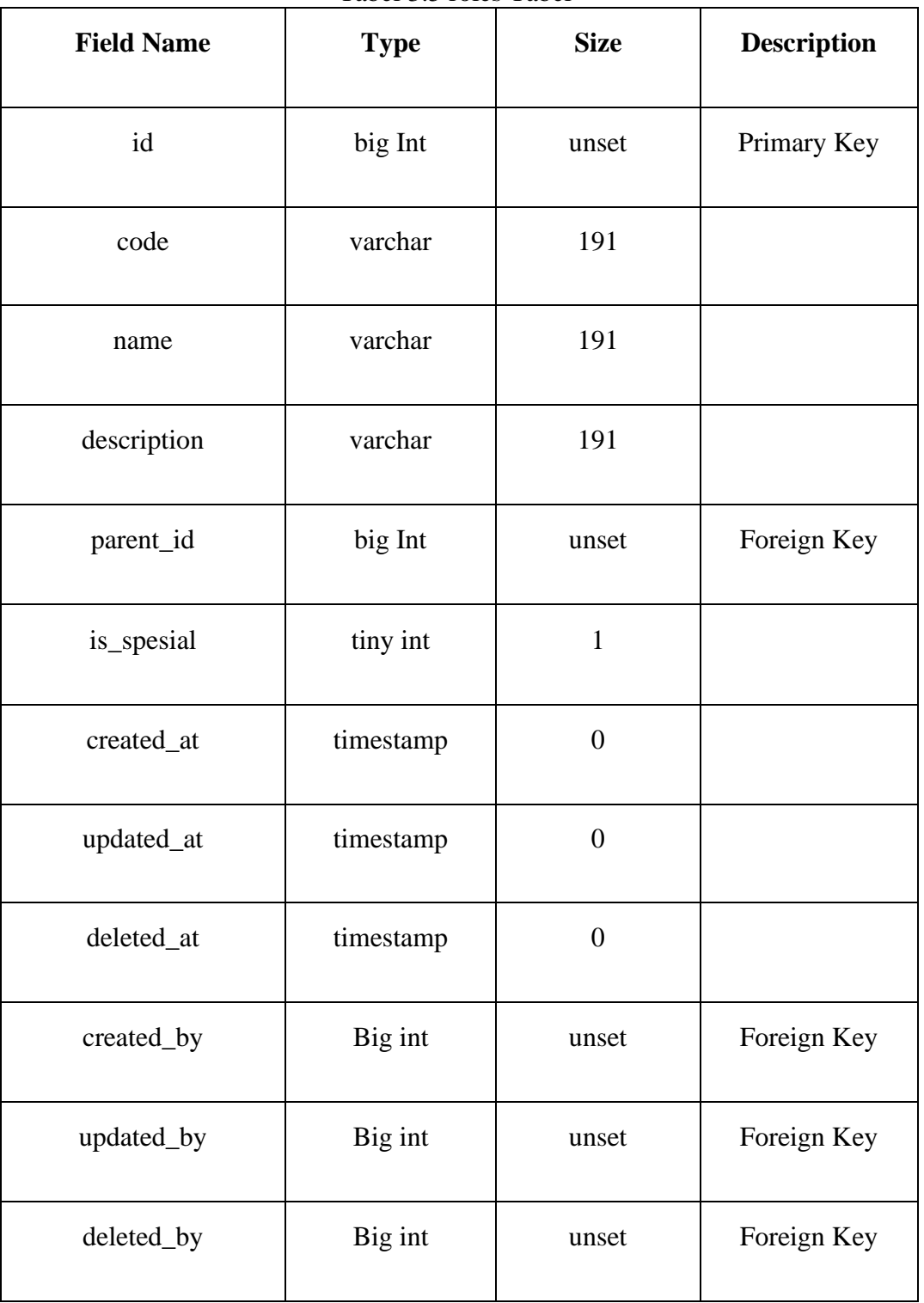

Tabel 3.5 roles Tabel

# **F. gate\_settings tabel**

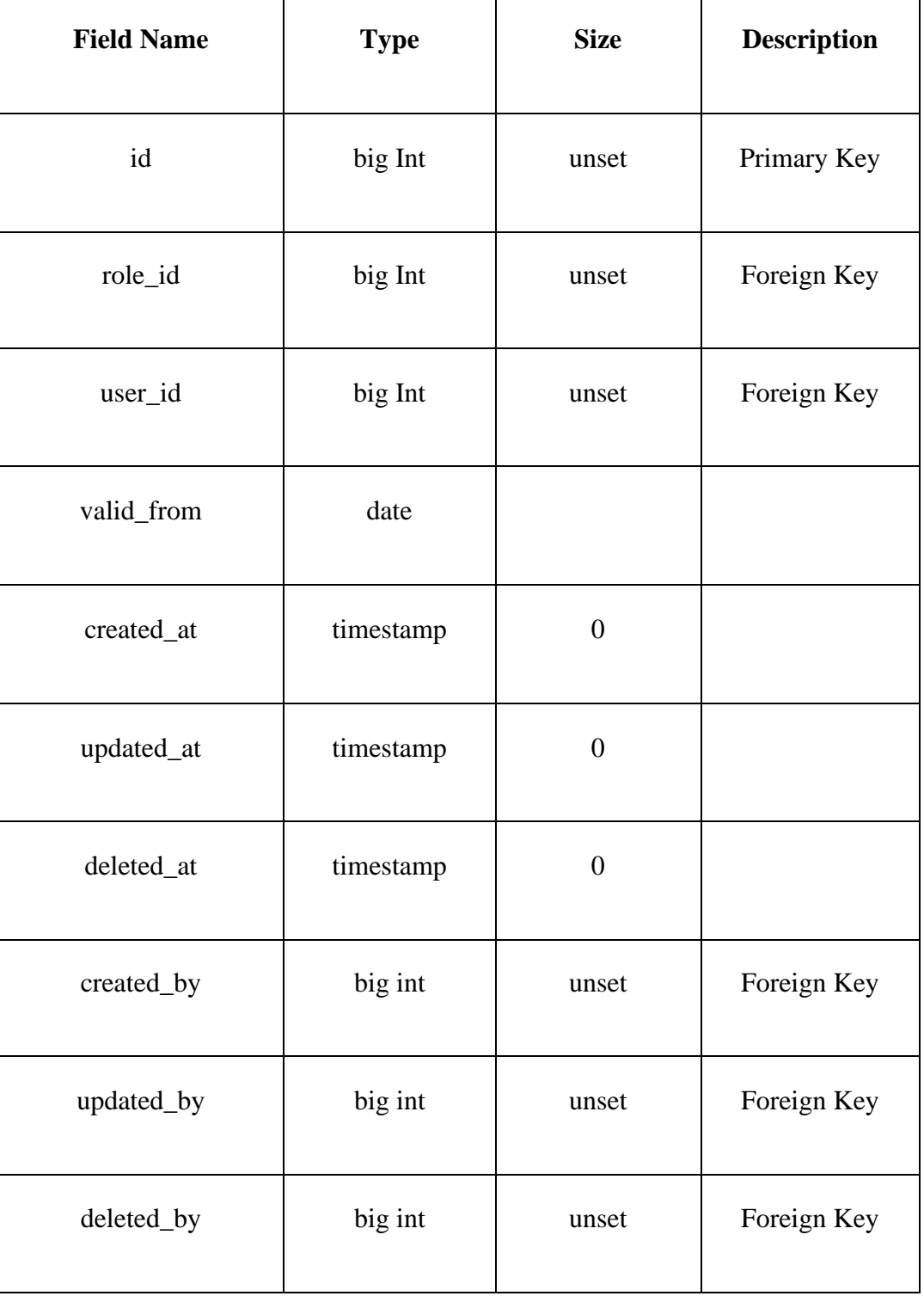

Tabel 3.6 gate\_settings Tabel

# **G. Login\_activities tabel**

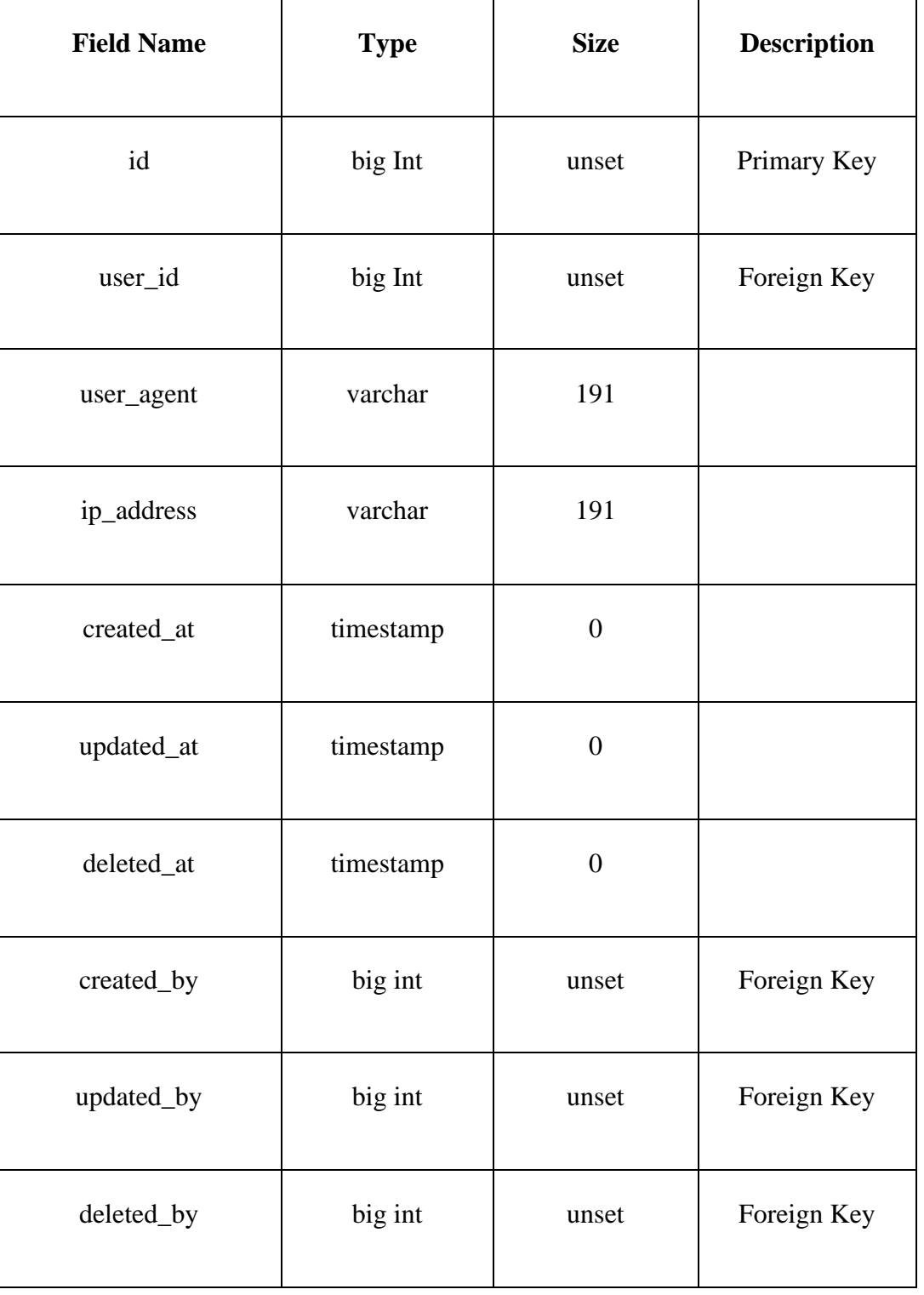

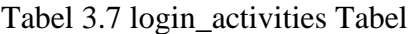

# **H. role\_users tabel**

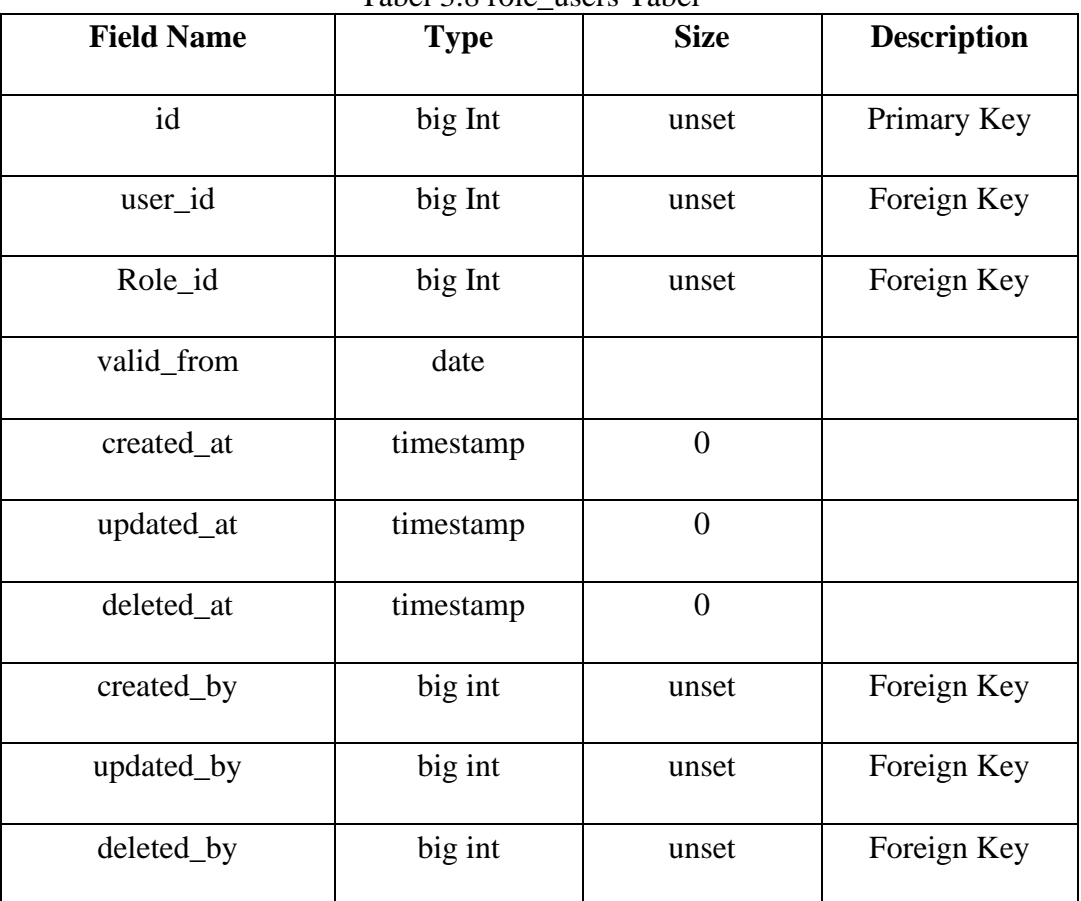

Tabel 3.8 role\_users Tabel

# **I. password\_resets tabel**

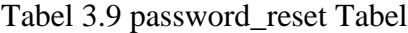

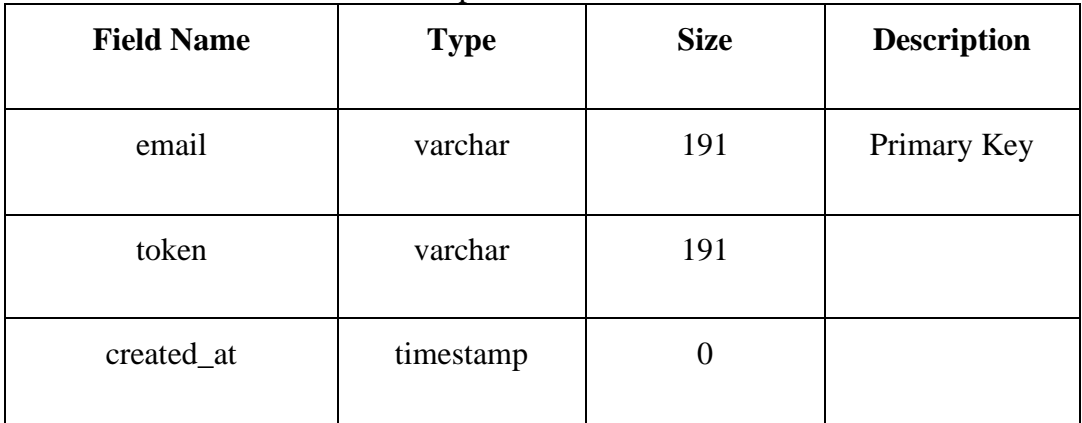

# **J. migrations tabel**

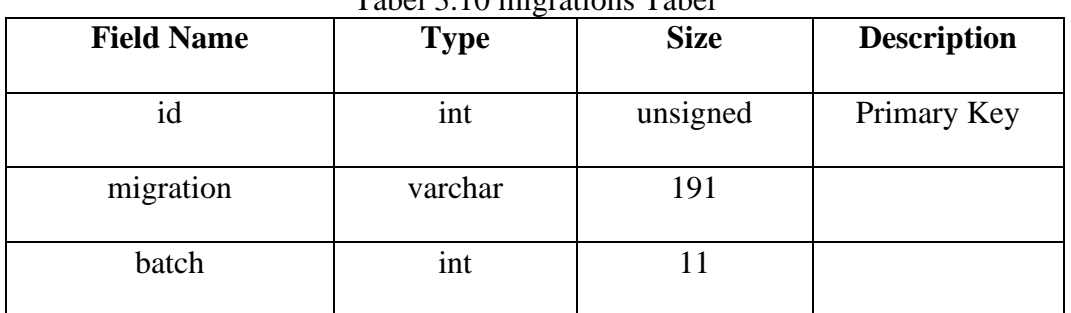

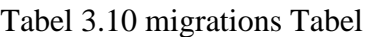

# **K. oauth\_refresh\_tokens tabel**

| <b>Field Name</b> | <b>Type</b> | <b>Size</b> | <b>Description</b> |
|-------------------|-------------|-------------|--------------------|
| id                | varchar     | 100         | Primary Key        |
| access_token_id   | varchar     | 100         | Foreign Key        |
| revoked           | Tiny int    | 11          |                    |
| expires_at        | datetime    |             |                    |

Tabel 3.11 oauth\_refresh\_token Tabel

# **L. failed\_jobs tabel**

#### Tabel 3.12 failed\_jobs Tabel

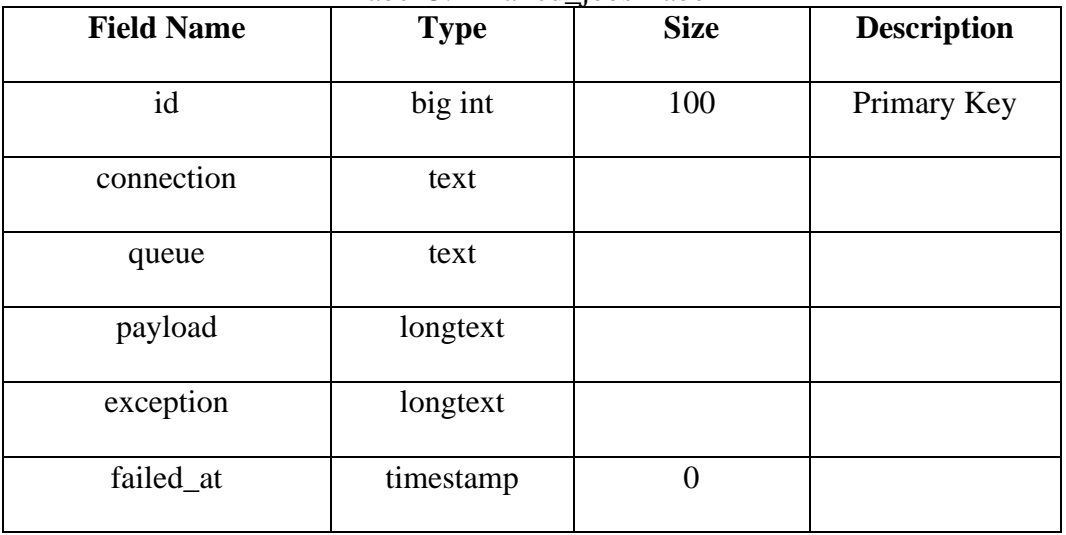

# **M. oauth\_personal\_access\_clients tabel**

| <b>Field Name</b> | <b>Type</b> | <b>Size</b>    | <b>Description</b> |
|-------------------|-------------|----------------|--------------------|
| id                | int         | unsigned       | Primary Key        |
| client_id         | int         | unsigned       | Foreign Key        |
| created_at        | timestamp   | $\overline{0}$ |                    |
| updated_at        | timestamp   | 0              |                    |

Tabel 3.13 oauth\_personal\_access\_client Tabel

### **N. oauth\_auth\_codes tabel**

| <b>Field Name</b> | <b>Type</b> | <b>Size</b>    | <b>Description</b> |
|-------------------|-------------|----------------|--------------------|
| id                | varchar     | 100            | Primary Key        |
| user_id           | big int     | 20             |                    |
| client_id         | int         | unsigned       |                    |
| scopes            | text        |                |                    |
| revoked           | tiny int    | 1              |                    |
| expired_at        | datetime    | $\overline{0}$ |                    |

Tabel 3.14 oauth\_auth\_codes Tabel

# **O. mail\_templates tabel**

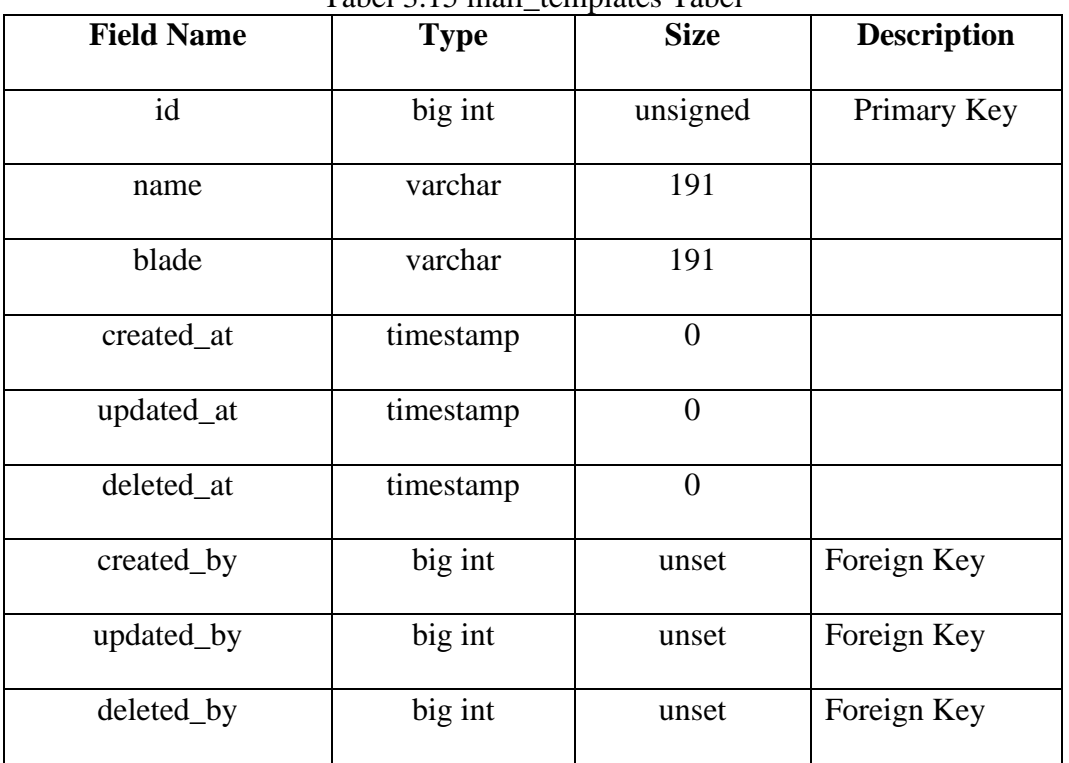

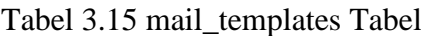

# **P. jobs tabel**

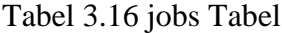

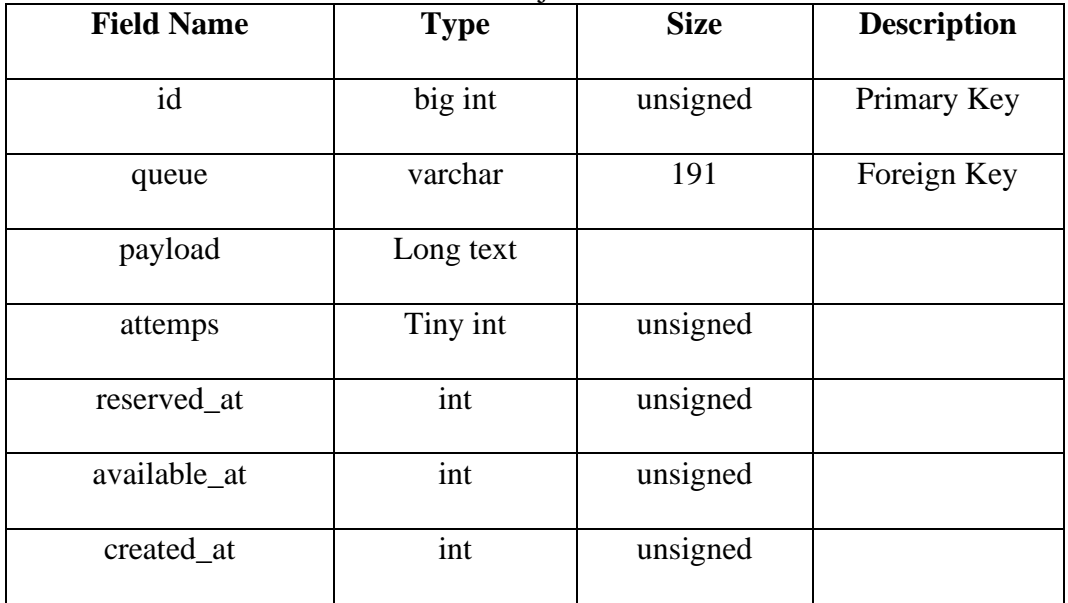

# **Q. oauth\_access\_tokens tabel**

| <b>Field Name</b> | <b>Type</b> | <b>Size</b>      | Description |
|-------------------|-------------|------------------|-------------|
| id                | varchar     | 100              | Primary Key |
| user_id           | big Int     | 20               | Foreign Key |
| client_id         | int         | unsigned         |             |
| name              | varchar     | 191              |             |
| scopes            | text        |                  |             |
| revoked           | Tiny int    | $\mathbf{1}$     |             |
| created_at        | timestamp   | $\boldsymbol{0}$ |             |
| updated_at        | timestamp   | $\boldsymbol{0}$ |             |
| expires_at        | datetime    | $\boldsymbol{0}$ |             |

Tabel 3.17 oauth\_access\_tokens Tabel

# **R. campaign\_groups tabel**

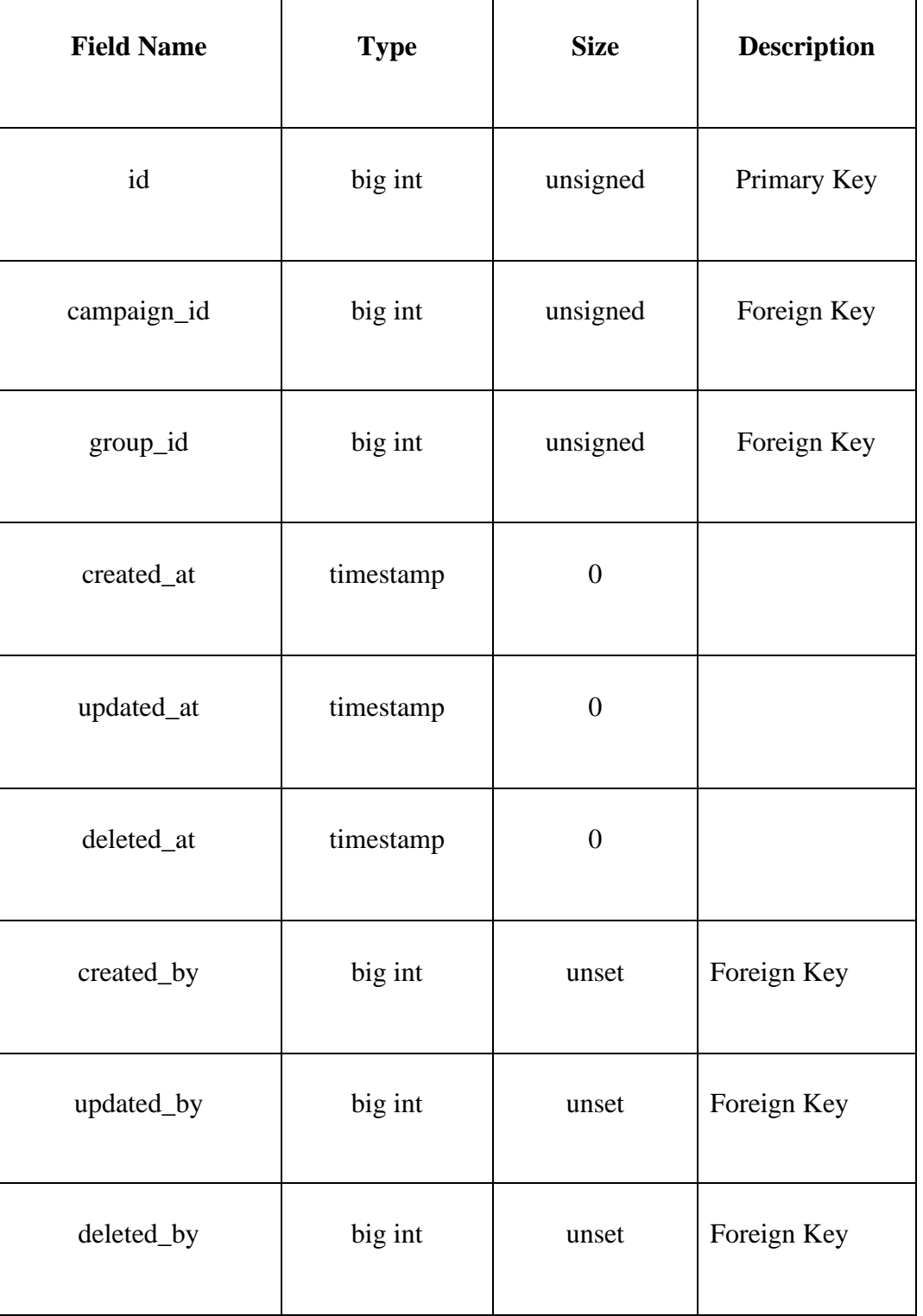

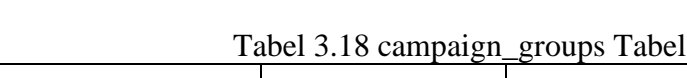

# **S. campaign\_contacts tabel**

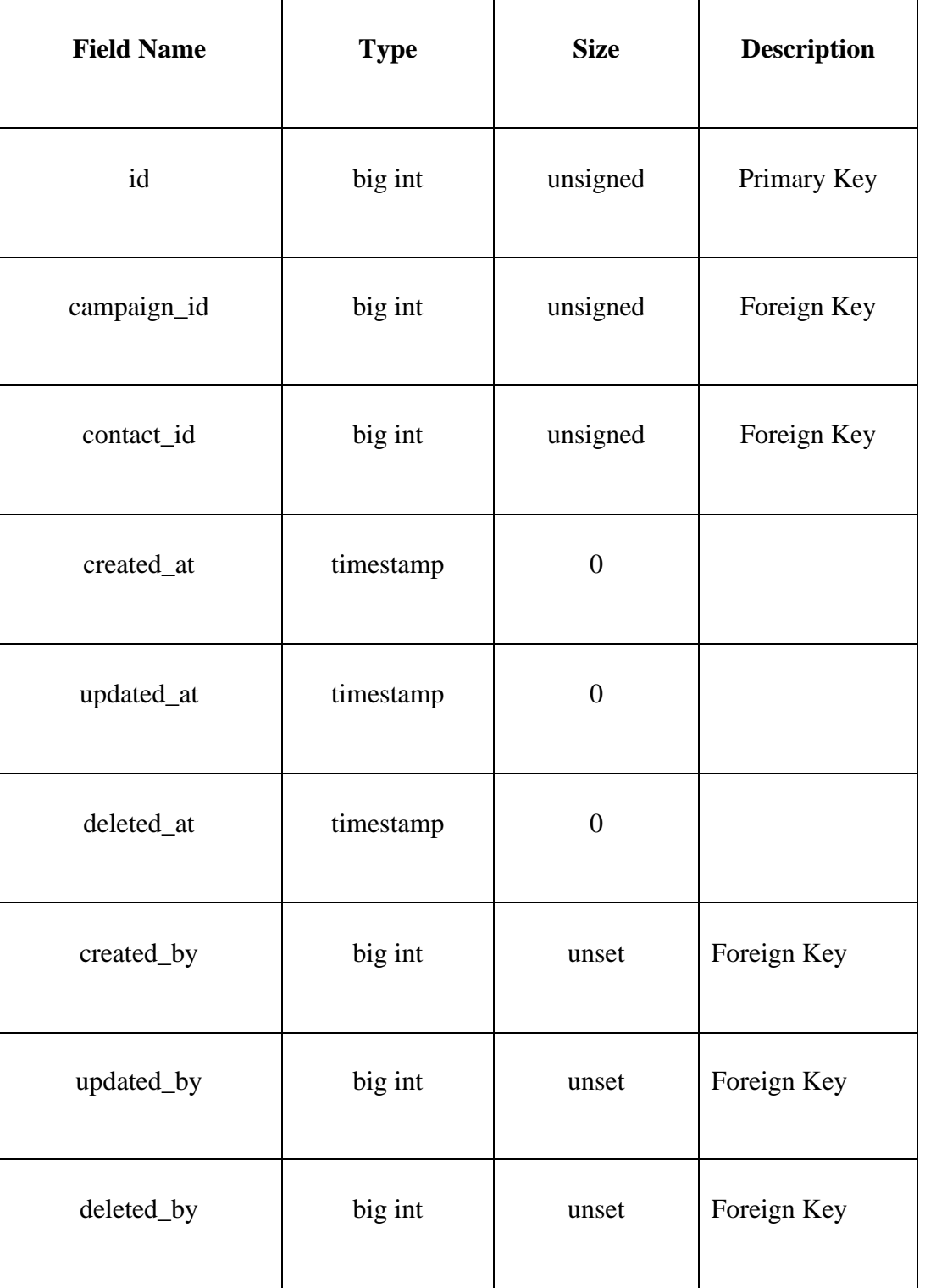

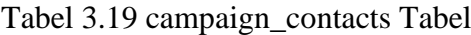

# **T. settings tabel**

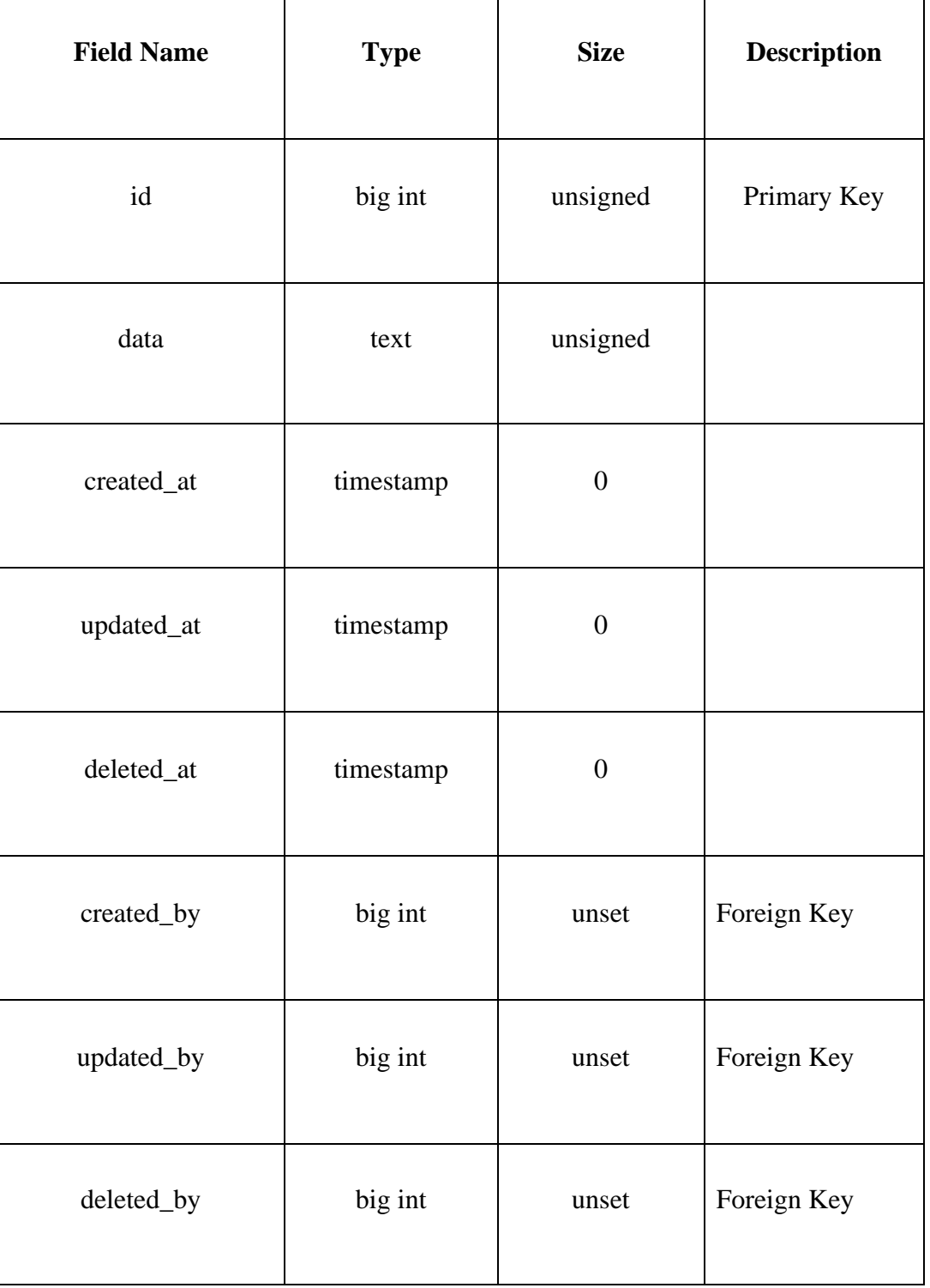

Tabel 3.20 settings Tabel

# **U. group\_contacts tabel**

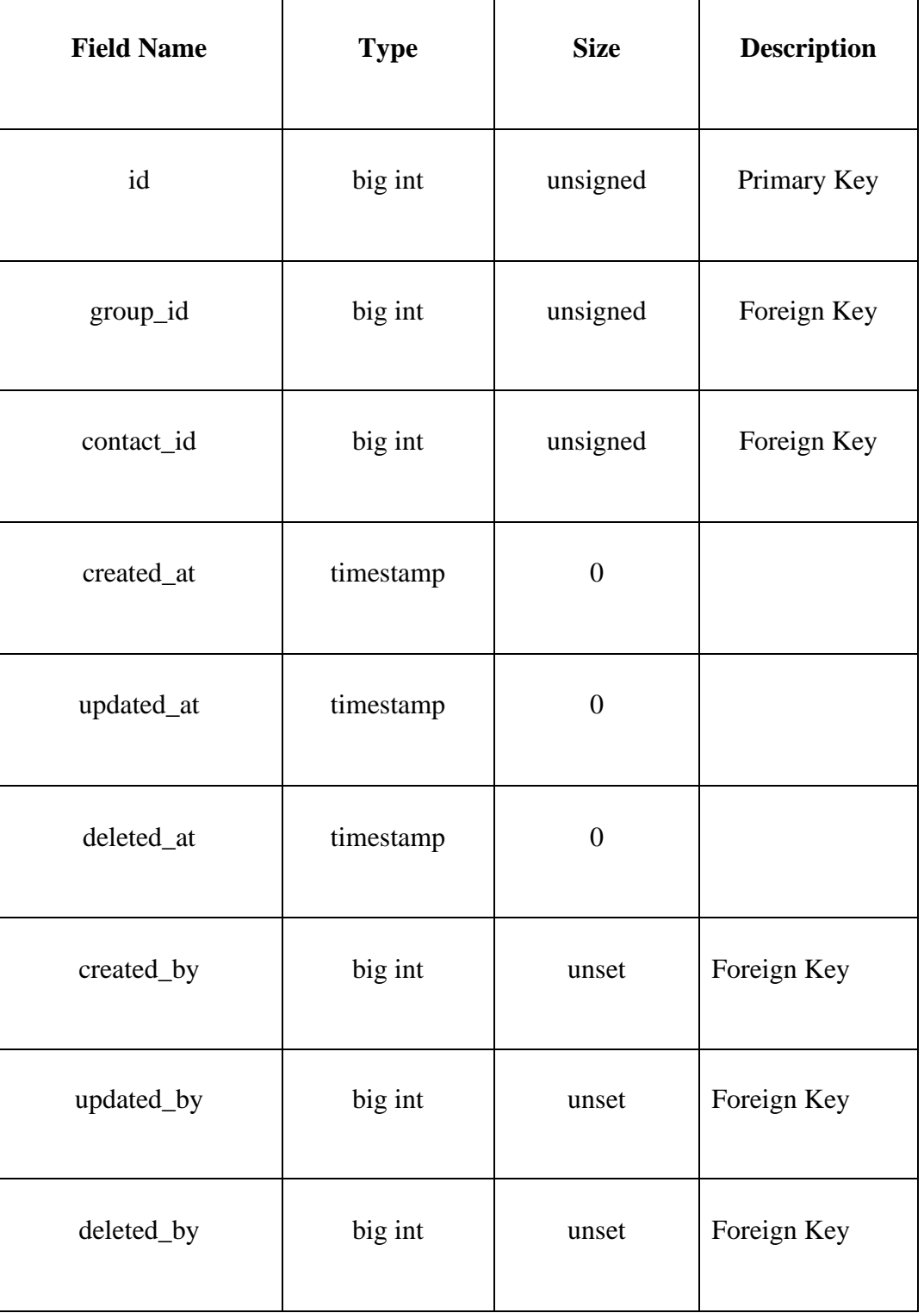

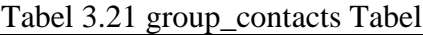

# **V. groups tabel**

L

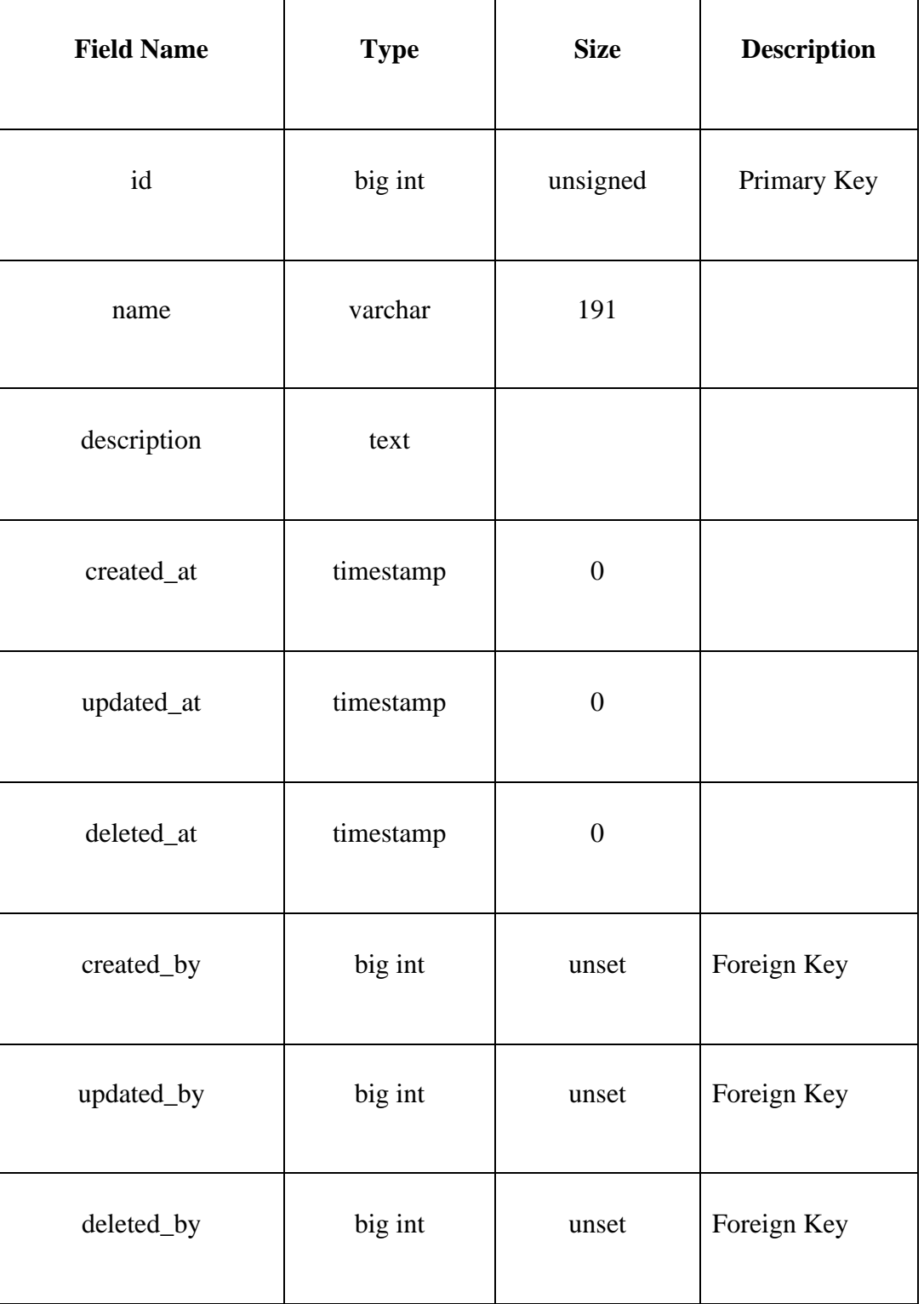

Tabel 3.22 groups Tabel

# **W. permission tabel**

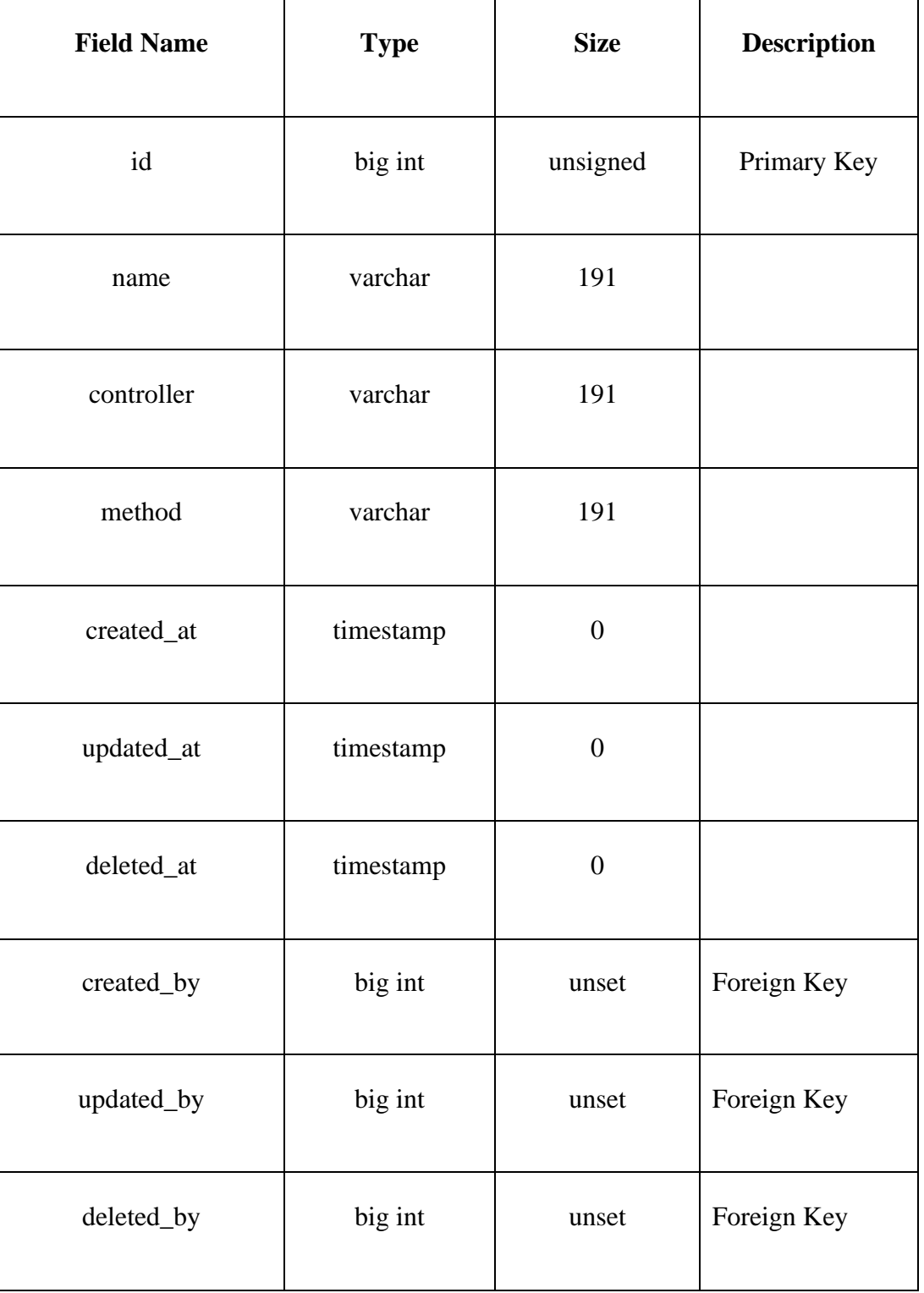

Tabel 3.23 permission Tabel

# **X. gate\_setting\_permissions tabel**

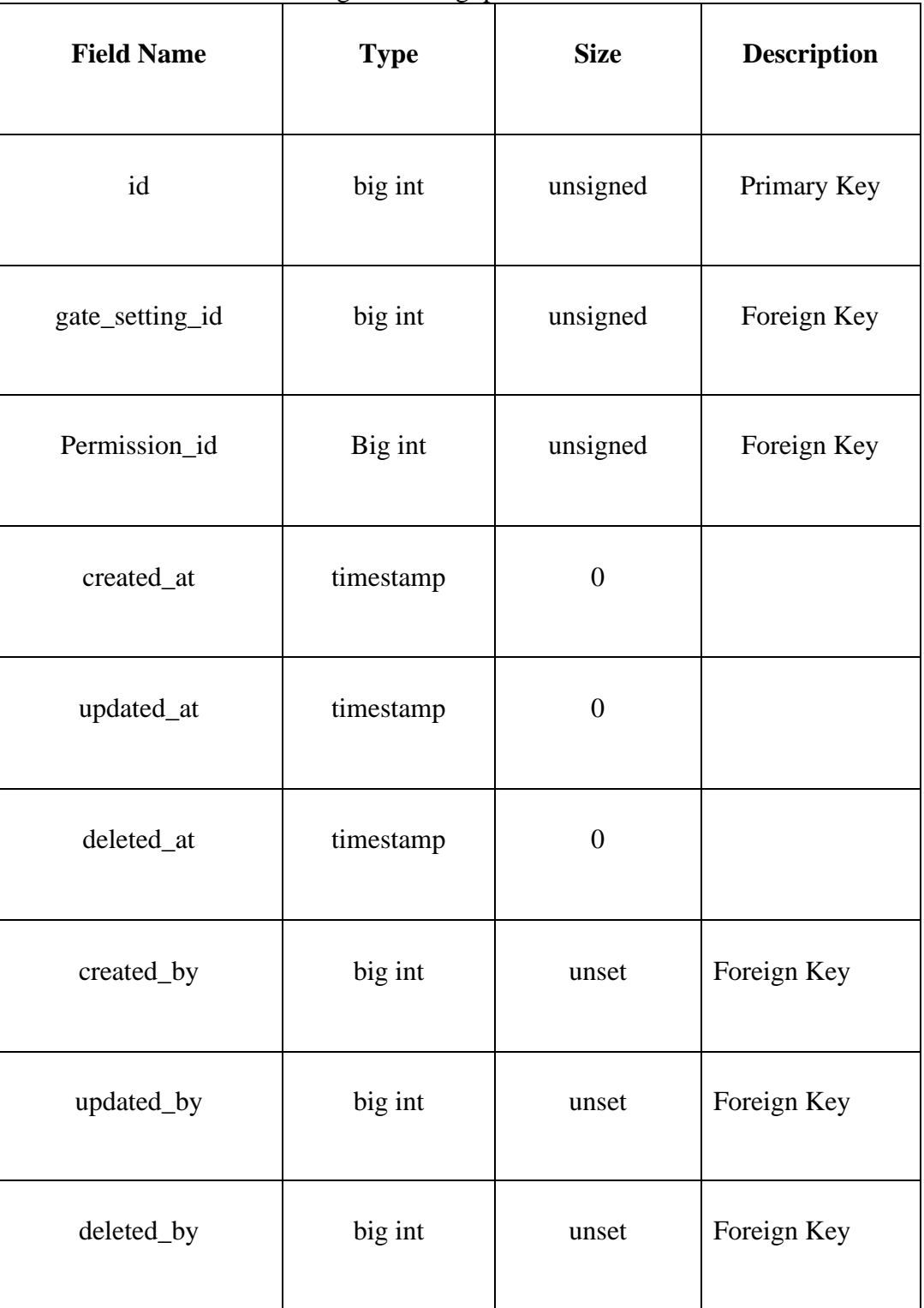

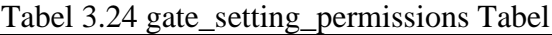

# **Y. campaign\_schedules tabel**

| <b>Field Name</b> | <b>Type</b> | <b>Size</b>      | <b>Description</b> |
|-------------------|-------------|------------------|--------------------|
| id                | big int     | unsigned         | Primary Key        |
| campaign_id       | big int     | unsigned         | Foreign Key        |
| datetime          | datetime    | $\boldsymbol{0}$ |                    |
| created_at        | timestamp   | $\boldsymbol{0}$ |                    |
| updated_at        | timestamp   | $\boldsymbol{0}$ |                    |
| deleted_at        | timestamp   | $\boldsymbol{0}$ |                    |
| created_by        | big int     | unset            | Foreign Key        |
| updated_by        | big int     | unset            | Foreign Key        |
| deleted_by        | big int     | unset            | Foreign Key        |

Tabel 3.25 campaign\_schedules Tabel

# **Z oauth\_clients tabel**

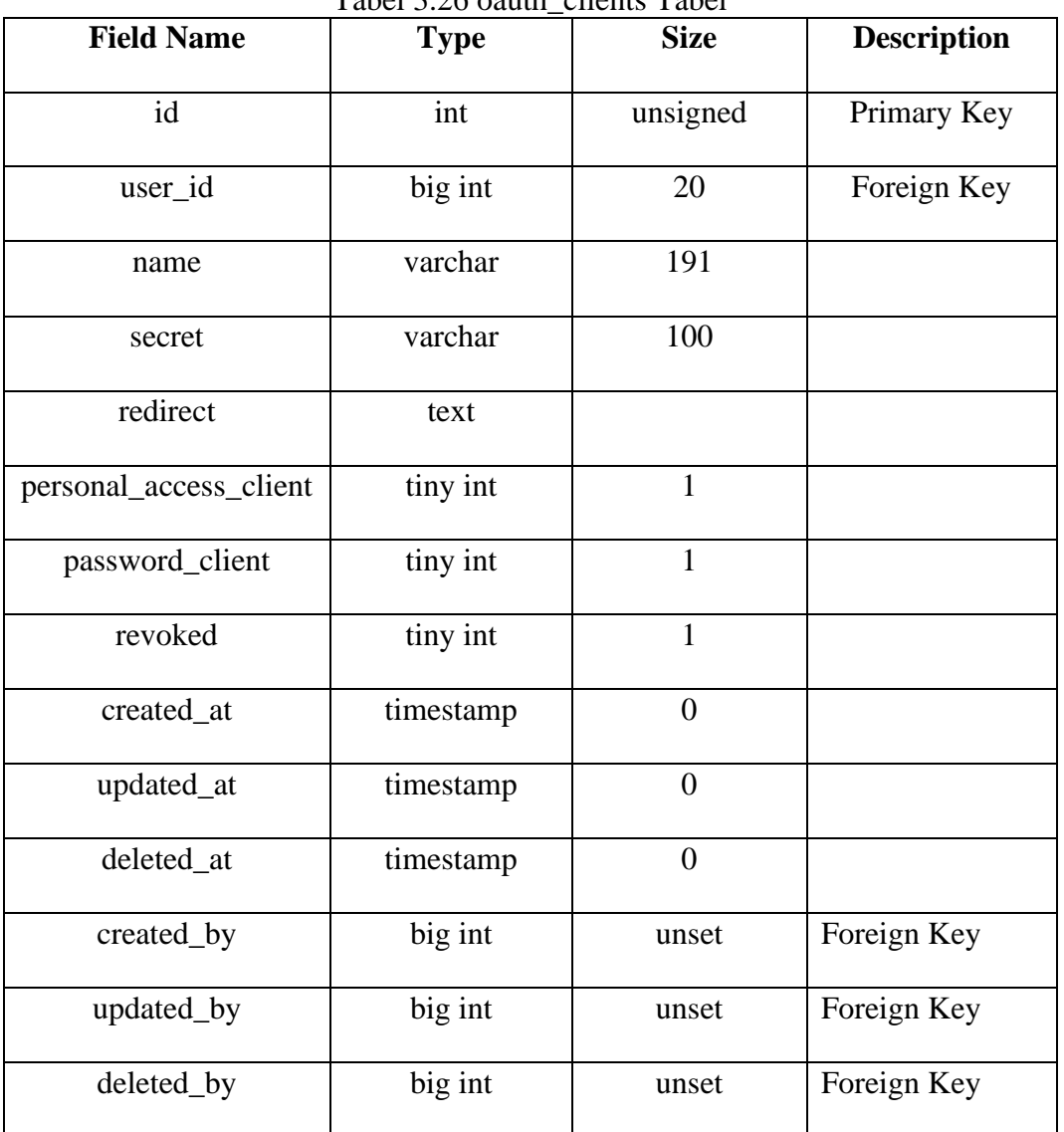

Tabel 3.26 oauth\_clients Tabel

# **3.2.6 Perancangan antarmuka**

Perancangan digunakan sebagai panduan untuk membuat tampilan akhir pada aplikasi E-Blast ini. Berikut beberapa perancangannnya.

### **A. Dashboard**

|                                                       | Vodea Mail Blast                                   |                   |           |                                           |                                                                 |         |             |  |  |
|-------------------------------------------------------|----------------------------------------------------|-------------------|-----------|-------------------------------------------|-----------------------------------------------------------------|---------|-------------|--|--|
| $\leftrightarrow \circ$<br>https://vodeamailblast.com |                                                    |                   |           |                                           |                                                                 |         |             |  |  |
|                                                       | Hello Vodea, here's your October activity summary. |                   |           |                                           |                                                                 |         |             |  |  |
| A                                                     | Overview                                           |                   |           |                                           |                                                                 |         |             |  |  |
| Б                                                     | Open Rate %                                        | Engagement Rate % |           |                                           | <b>Monthly Quota</b><br>October 2019<br>Plan: 10.000 mail/month |         |             |  |  |
| 22<br>                                                | Mail Sent<br>Active Campaign                       |                   |           | Used: 1.230 mail<br>Remaining: 8.770 mail |                                                                 |         |             |  |  |
| <br>ᄻ                                                 | Contact Growth                                     |                   |           | Unsubscribe Contact                       |                                                                 |         |             |  |  |
| ⊕                                                     | Campaign<br>All campaign                           |                   |           |                                           |                                                                 |         |             |  |  |
|                                                       | <b>Campaign Name</b>                               | Delivery Date     | Delivered |                                           | Opened                                                          | Clicked | Unsubscribe |  |  |
|                                                       | Campaign 1                                         | 20 Oct 2019       |           |                                           |                                                                 |         |             |  |  |
|                                                       | Campaign 2                                         | 20 Oct 2019       |           |                                           |                                                                 |         |             |  |  |
|                                                       | Campaign 3                                         | 20 Oct 2019       |           |                                           |                                                                 |         |             |  |  |
|                                                       | Campaign 4                                         | 20 Oct 2019       |           |                                           |                                                                 |         |             |  |  |
|                                                       |                                                    |                   |           |                                           |                                                                 |         |             |  |  |
| ₩                                                     |                                                    |                   |           |                                           |                                                                 |         |             |  |  |
| Θ                                                     |                                                    |                   |           |                                           |                                                                 |         |             |  |  |

Gambar 3.17 Mockup Halaman Dashboard

Pada halaman ini aplikasi akan menunjukan beberapa akumulasi data-data terkait *campaign* yang sudah terkirim. Dan terdapat juga sedikit *list campaign*.

# **B. Campaign**

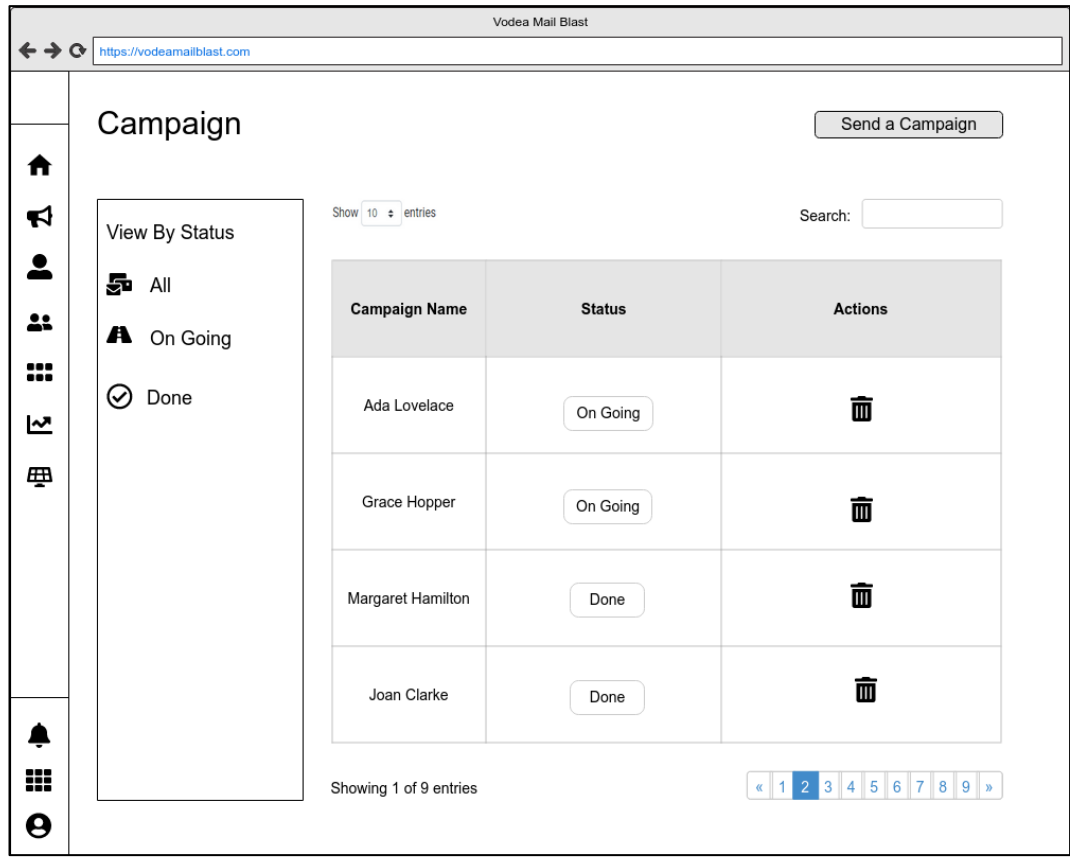

Gambar 3.18 Mockup Halaman Campaign List

Pada halaman ini akan ditampilkan daftar *campaign* yang sudang terkirim. Halaman campaign menunjukan status serta action untuk menghapus *campaign*. button "send a campaign" dapat digunakan untuk membuat *campaign* baru. Disisi kiri juga memiliki *button* untuk melakukan filter.

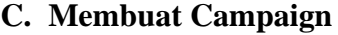

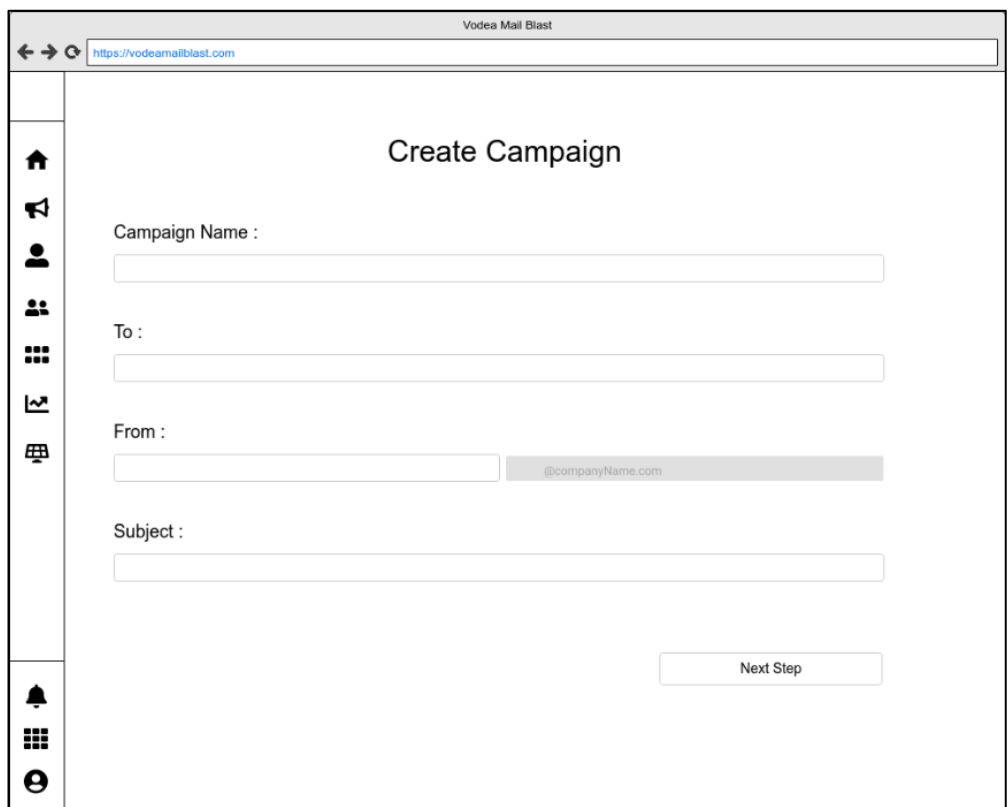

Gambar 3.19 Mockup Halaman Membuat Campaign

Gambar 3.19 menunjukan perancangan antar muka membuat *campaign* pada bagian pertama dari beberapa bagian yang ada. Tombol "Next Step" digunakan ketika pengguna ingin melakukan step berikutnya dalam membuat *campaign*. beberapa *input* yang ada pada halaman ini adalah *campaign Name* untuk mengisi nama *campaign, to* untuk mengirimkan kepada siapa. *From* untuk menuliskan siapakah pengirim *campaign* tersebut, dan *subject* untuk menuliskan *subject* apa yang akan terdapat pada *campaign* yang terkirim.

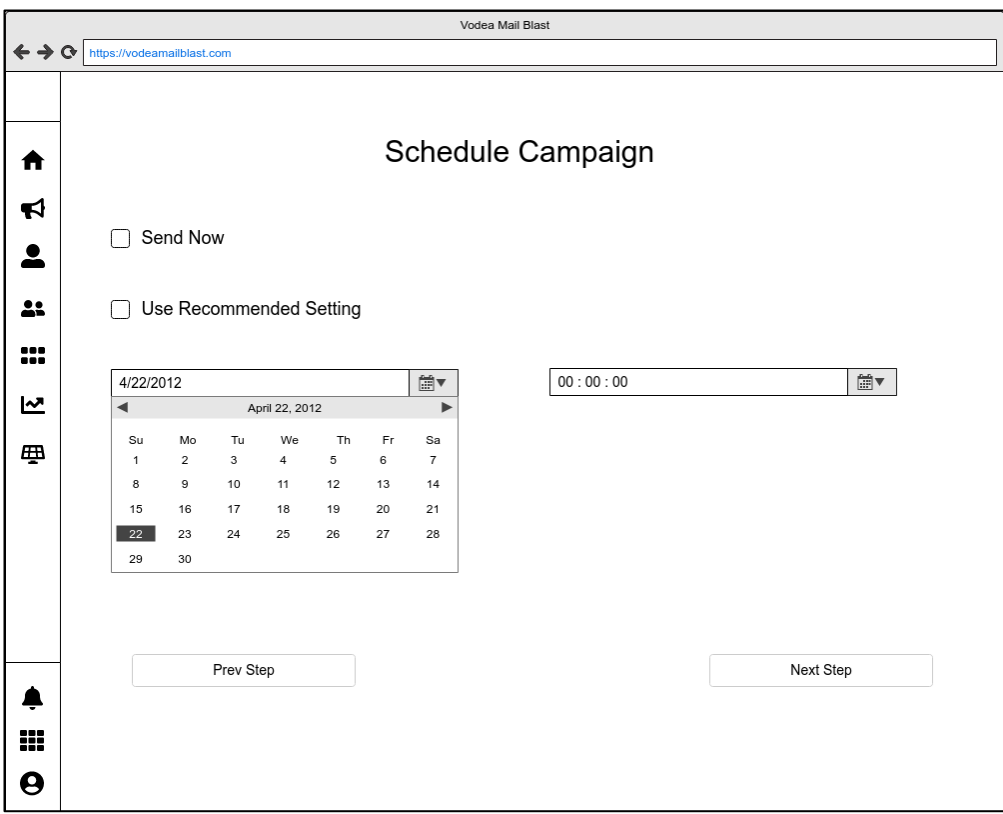

Gambar 3.20 Mockup Halaman Membuat Campaign Bagian 2

Gambar 3.20 merupakan rancang antar muka pada halaman membuat *campaign* bagian 2 pada halaman ini pengguna dapat mengatur apakah ingin mengirimkan *campaign* secara langsung atau menjadwalkannya. Pengguna juga dapat mengirimkan *campaign* sesuai rekomendasi yang diberikan oleh aplikasi.

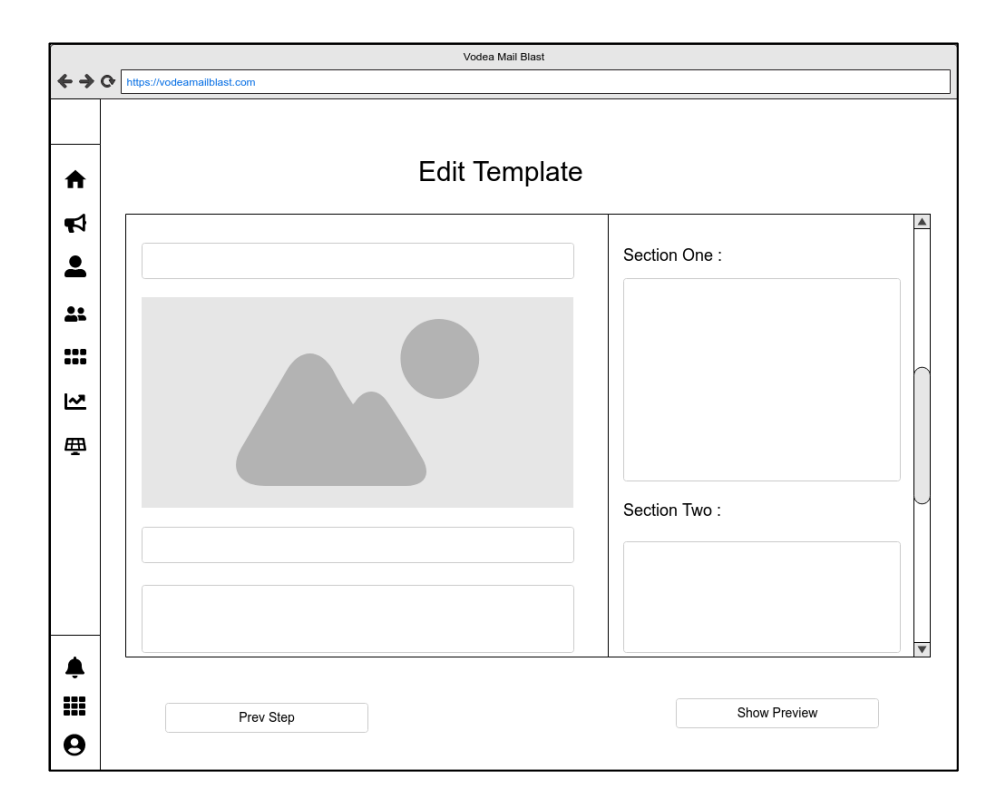

Gambar 3.21 Mockup Halaman Membuat Campaign Bagian 3

Gambar 3.21 menunjukan halaman membuat *campaign* bagian 3. Di halaman ini pengguna dapat mengubah isi yang ada pada *template* yang dipilih pada bagian sebelumnya

### **D. Contact**

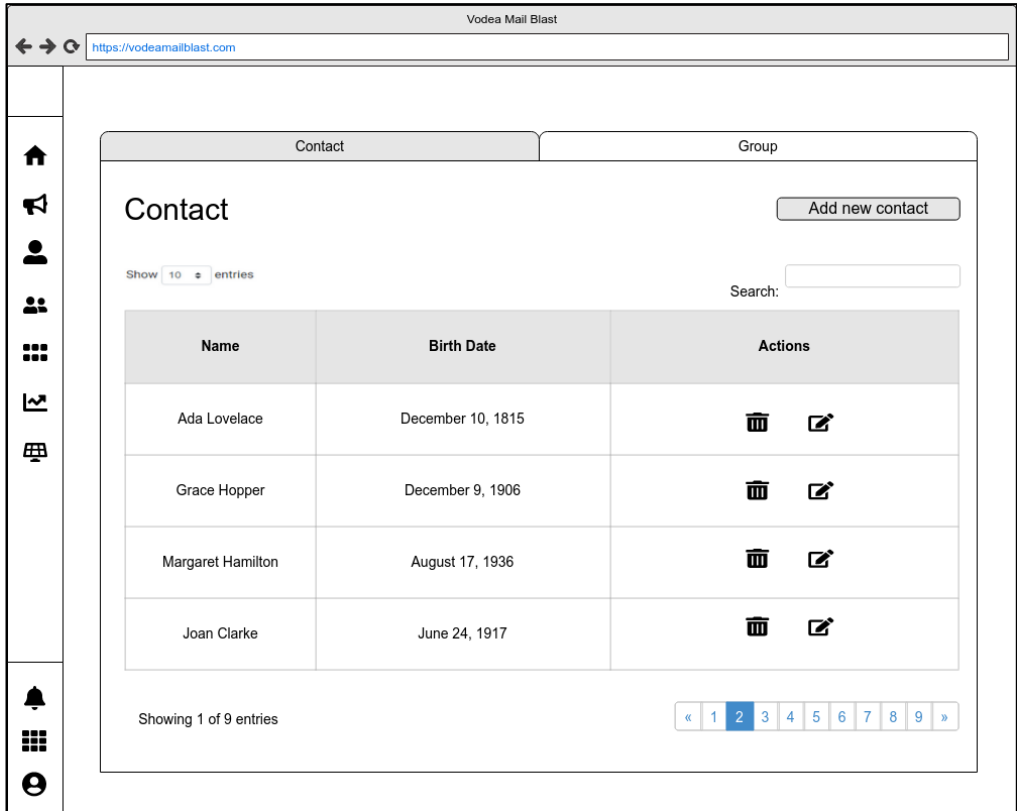

Gambar 3.22 Mockup Halaman Contact

Gambar 3.22 menunjukan rancang antarmuka pada halaman *contact*. Pada halaman ini pengguna di tunjukan beberapa *contact list* yang sudah ditambahkan oleh pengguna.

### **E. Tambah Contact**

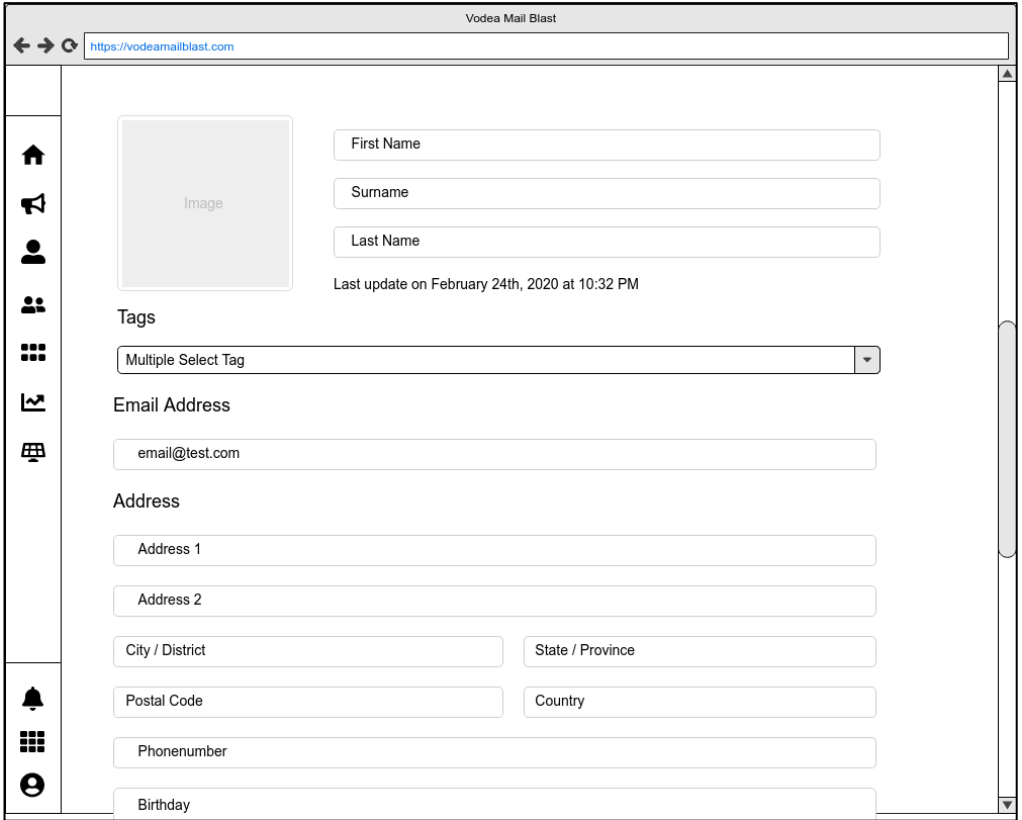

Gambar 3.23 Mockup Halaman Membuat Contact

Gambar 3.23 menunjukan rancang antarmuka ketika pengguna menambahkan *contact.* Halaman ini terdapat beberapa *input* yang dapat di isi oleh pengguna salah satunya adalah *first name, surname, last name, tags, email,* dan alamat.

# **F. Group**

| Contact                |         | Group                         |                   |
|------------------------|---------|-------------------------------|-------------------|
| Group                  |         |                               | Create new group  |
| Show 10 c entries      |         | Search:                       |                   |
| <b>Group Name</b>      | Member  | <b>Actions</b>                |                   |
| A                      | E, F, G | 面                             | <b>K</b>          |
| B                      | H, I, J | 面                             | $\mathbf{z}$      |
| $\mathsf C$            | K, L, M | 面                             | ■                 |
| D                      | N, O, P | 面                             | $\mathbf{z}$      |
| Showing 1 of 9 entries |         | $\overline{2}$<br>1<br>$\,\%$ | $3$ 4 5 6 7 8 9 » |

Gambar 3.24 Mockup Hlaman Group

Gambar 3.24 menunjukan rancang antarmuka pada halaman *group*. Pada halaman ini pengguna dapat membuat group baru dengan menekan tombol "*create new group*". Pada halaman ini pengguna juga dapat menghapus dan mengubah grup yang sudah ada.

# **G. Membuat Group**

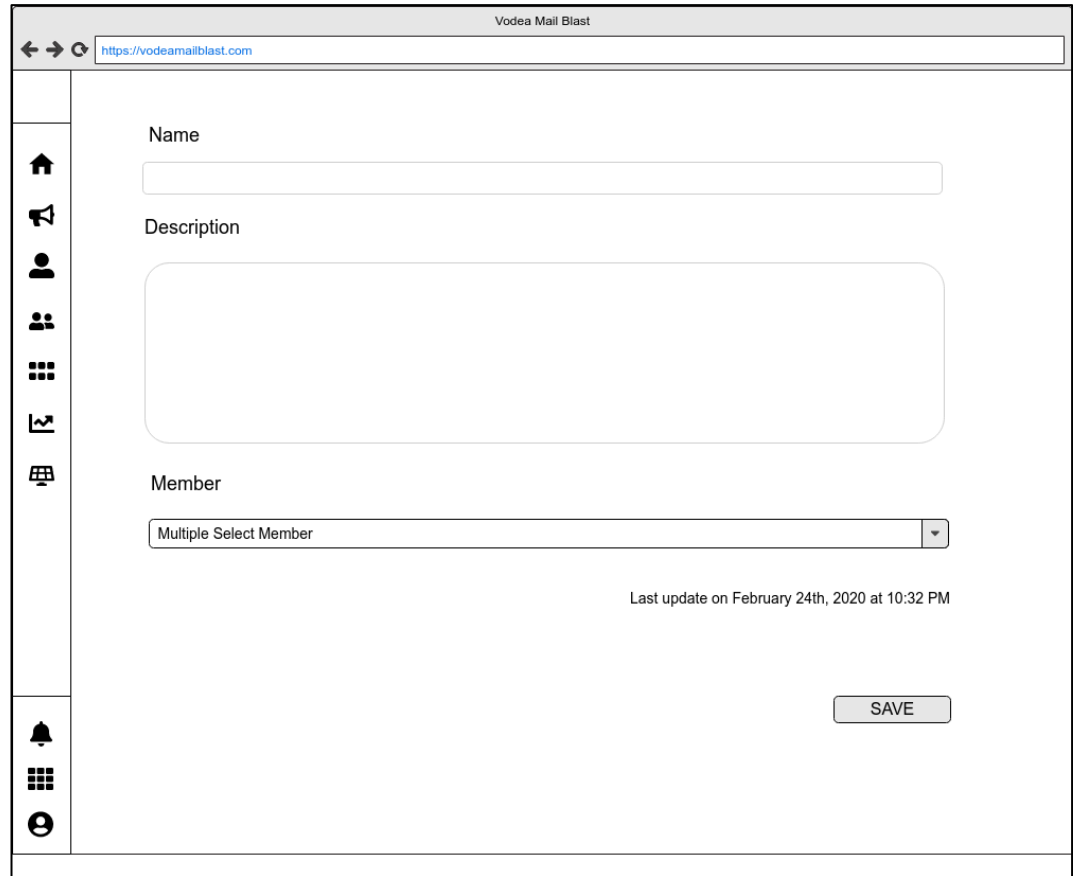

Gambar 3.25 Mockup Halaman Membuat Group

Gambar 3.25 menunjukan rancang antarmuka pada halaman ketika pengguna membuat group. Pada halaman ini pengguna dapat mengisi ketika *input field* yang ada yaitu *name, description, member.*

#### **H. Analytic**

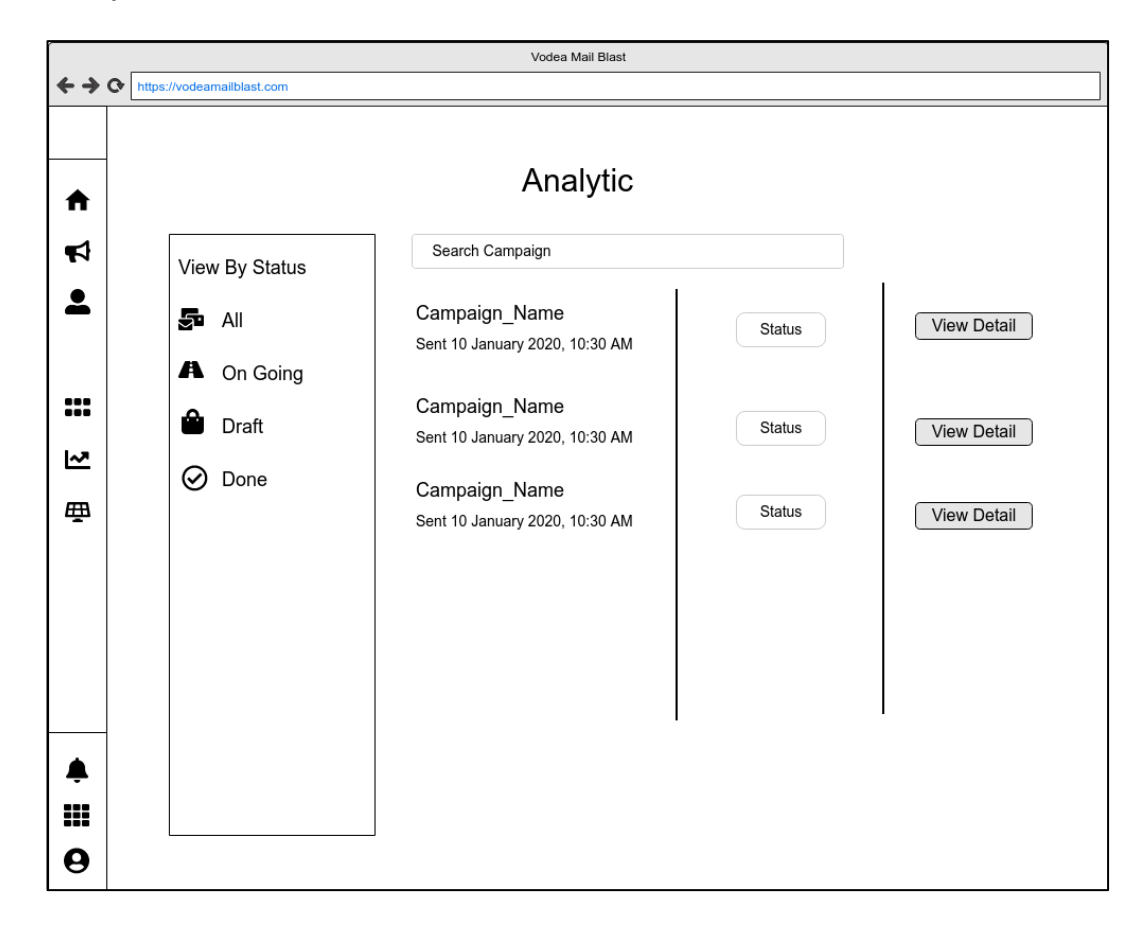

Gambar 3.26 Mockup Halaman Analytic

Gambar 3.26 menunjukan rancang antarmuka halaman *analytic.*  Ketika pengguna memilih halaman *analytic,* pengguna akan di perlihatkan *list* dari beberapa *campaign* yang sudah terkirim serta *status* dari *campaign*  tersebut. Pengguna juga dapat melihat lebih lengkap *analytic campaign*  tersebut dengan menekan tombol "*View Detail"*.

# **I. Analytic Detail**

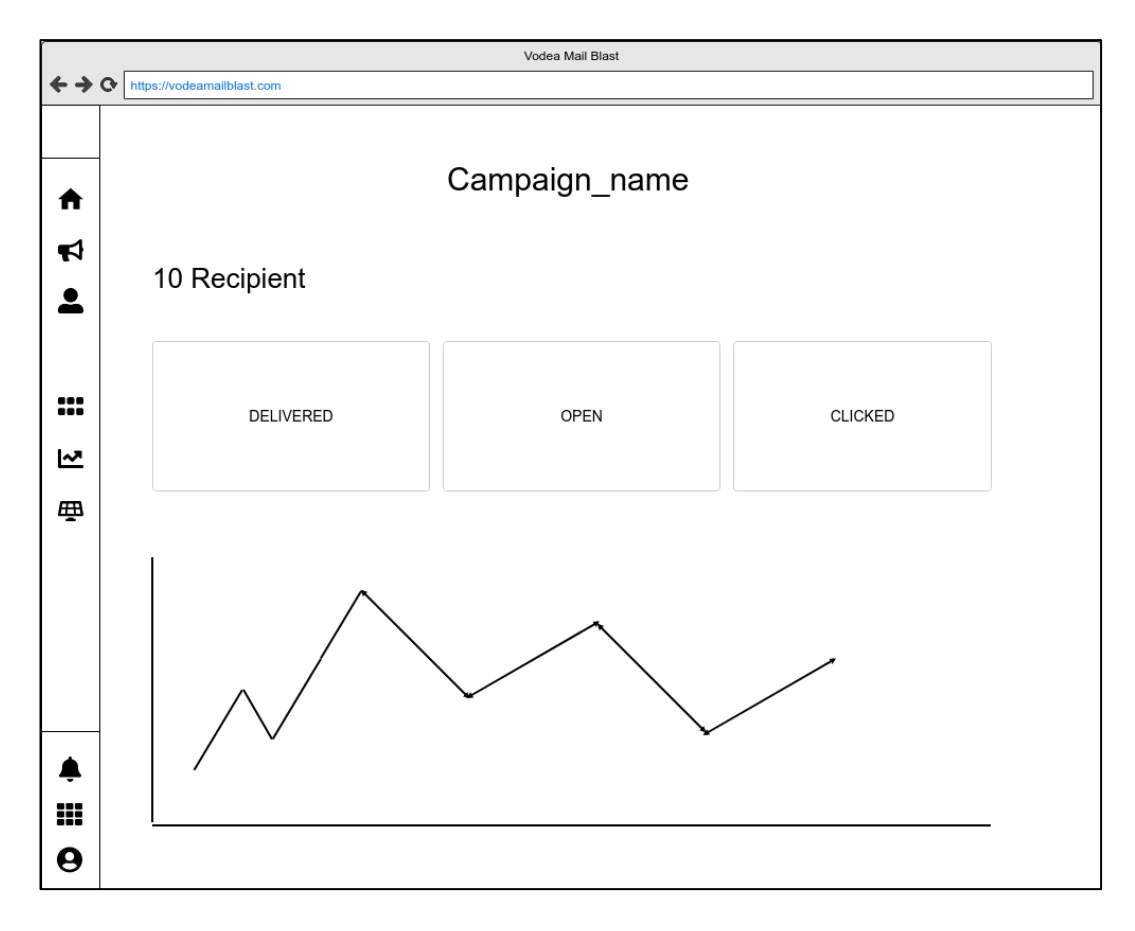

Gambar 3.27 Mockup Halaman Analytic Detail

Gambar 3.27 menunjukan rancang antarmuka pada halaman *analytic detail*. Pada rancang bangun halaman ini pengguna diperlihatkan *analytic* lengkap dari suatu *campaign* yang dipilih.

# **J. Setting Company Setting**

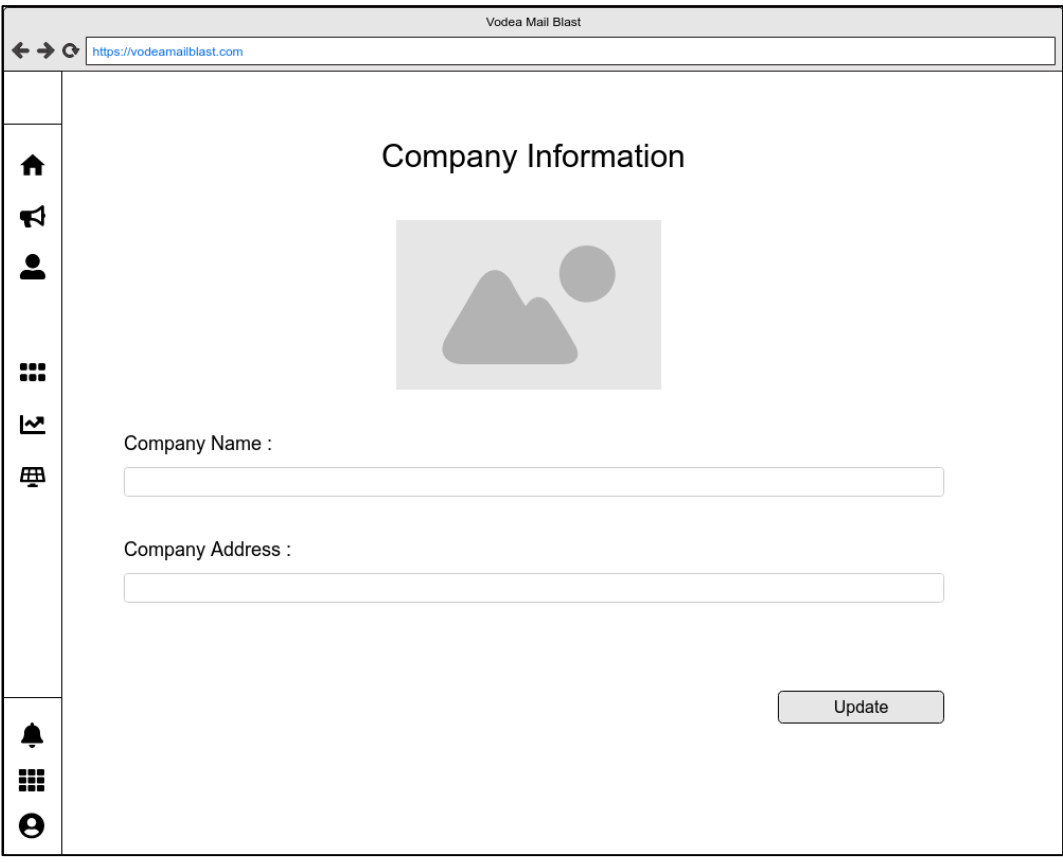

Gambar 3.28 Mockup Halaman Company Setting

Gambar 3.28 rancang antarmuka di atas menunjukan halaman *Setting company*. Rancang antarmuka di atas dibuat agar pengguna dapat mengedit *company setting*.

# **K. Setting Account**

| Vodea Mail Blast |                                            |                |                |                             |  |  |
|------------------|--------------------------------------------|----------------|----------------|-----------------------------|--|--|
|                  | $\mathbf{G}$<br>https://vodeamailblast.com |                |                |                             |  |  |
|                  |                                            |                |                |                             |  |  |
| A<br>ನ           | Account                                    |                |                | Add new account             |  |  |
| $\blacksquare$   | Show 10 $\div$ entries                     |                |                | Search:                     |  |  |
|                  | Name                                       | Email          | Role           | <b>Actions</b>              |  |  |
| ₩<br>쓰           | Ada Lovelace                               | email@test.com | role_user      | 面<br>L,                     |  |  |
| டி               | Grace Hopper                               | email@test.com | role user      | ビ<br>面                      |  |  |
|                  | Margaret Hamilton                          | email@test.com | role_user      | 面<br>2                      |  |  |
|                  | Joan Clarke                                | email@test.com | role_user      | 図<br>面                      |  |  |
| ₿                | Showing 1 of 9 entries                     |                | $\mathbf{K}$ 1 | 2 3 4 5 6 7<br>$8 \t9 \t m$ |  |  |
| ₩                |                                            |                |                |                             |  |  |
| Θ                |                                            |                |                |                             |  |  |

Gambar 3.29 Mockup Halaman Setting Account

Gambar 3.29 adalah rancang antarmuka di atas menunjukan halaman *Setting* Account. Rancang antarmuka di atas dibuat agar pengguna dapat membuat, mengedit, dan menghapus *account*.

# **L. Edit Account**

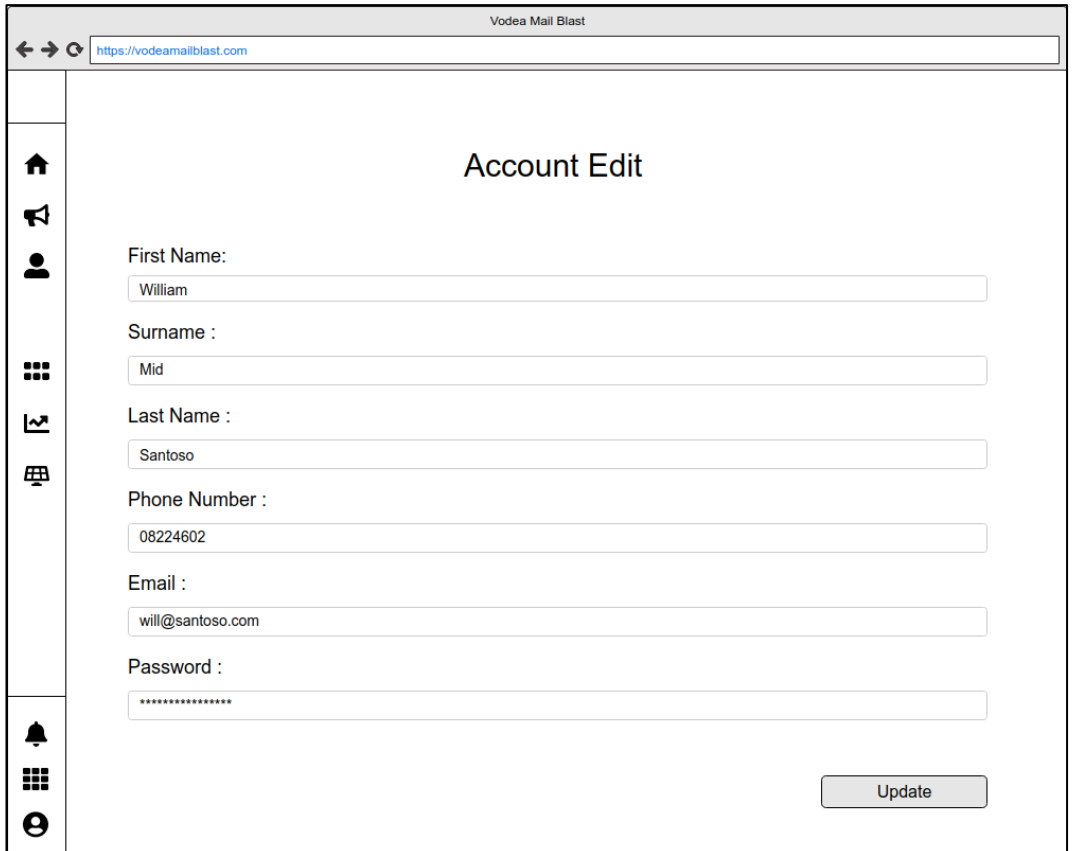

Gambar 3.30 Mockup Halaman Account Edit

Gambar 3.30 adalah rancang antarmuka halaman *edit* Account. Rancang antarmuka di atas dibuat agar pengguna dapat mengubah *account*.

# **M. Setting User**

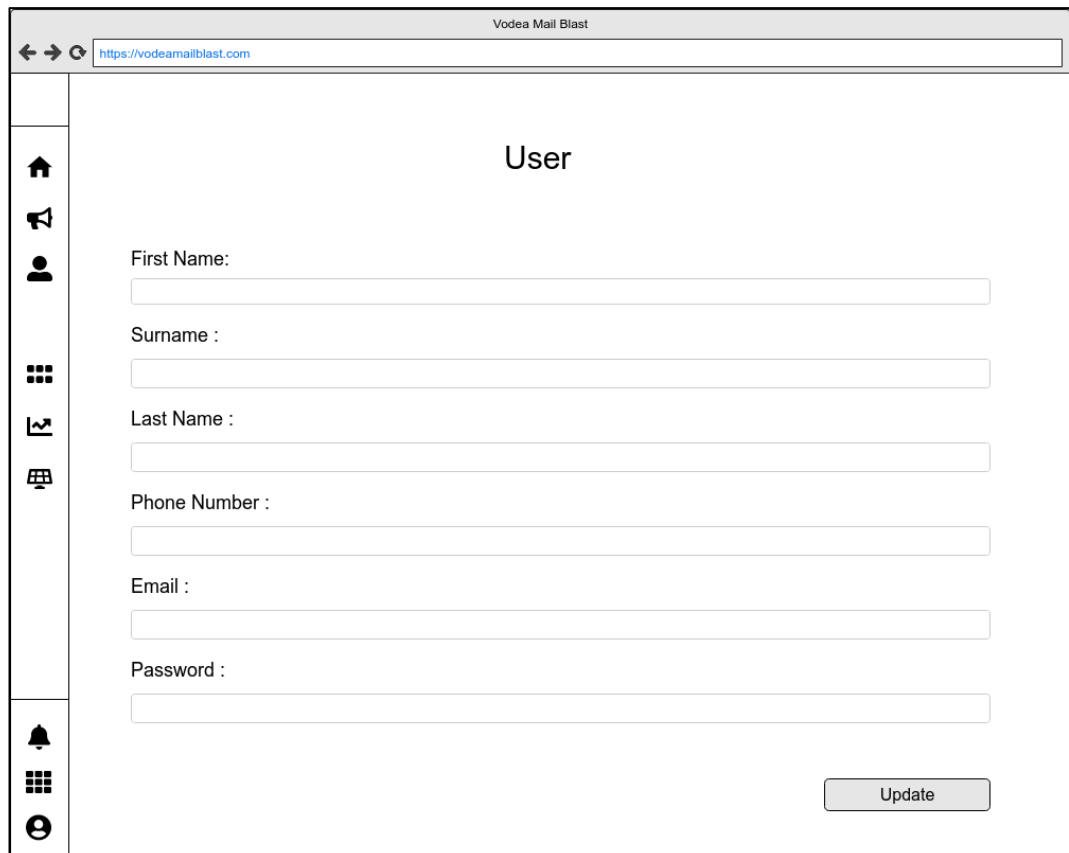

Gambar 3.31 Mockup Halaman Setting User

Gambar 3.31 menunjukan rancang antarmuka pada halaman *setting user.* Pada halaman ini pengguna dapat menuliskan *first name, surname, last name, phone number, email,* dan mengganti password.

### **N. Modal Delete**

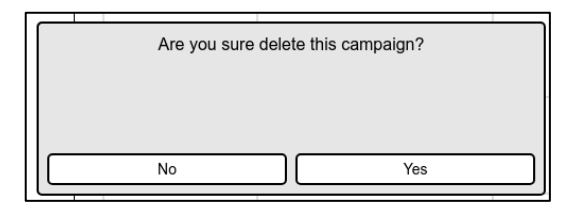

Gambar 3.32 Mockup Modal Delete

Gambar 3.32 menunjukan rancang antarmuka *model delete* yang digunakan pada semua halaman yang dapat menghapus data. Modal akan muncul ketika pengguna menekan tombol hapus di setiap data.